**รายวิชาวิทยาศาสตร์และเทคโนโลยี**

**HTML** 

 $\langle \, \, \rangle$ 

### **(วิทยาการค านวณ)**

**รหัสวิชา ว15101 ชั้นประถมศึกษาปีที่ 5**

**เรื่อง การเขียนโปรแกรมเพื่อสร้างชิ้นงาน (3)**

**ครูผู้สอน ครูวณิดา ต่วนศิริ ครูสิปปกร ศรีพรหมทอง**

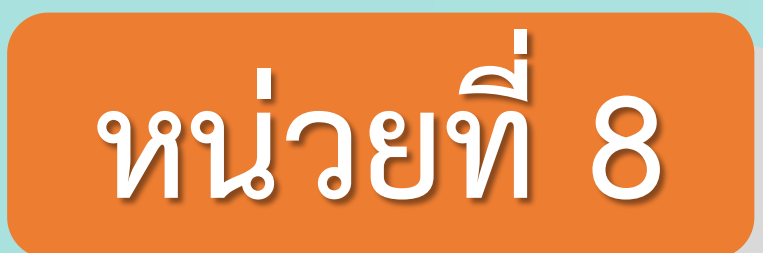

### **การเขียนโปรแกรม**

### เรื่อง การเขียนโปรแกรมเพื่อการสร้างชิ้นงาน (3)

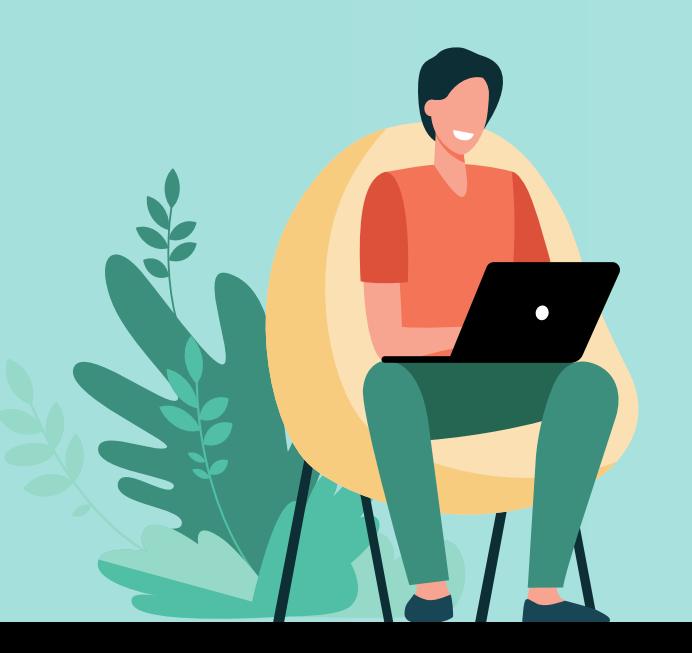

## **จุดประสงค์การเรียนรู้**

### **เขียนโปรแกรมสร้างชิ้นงานนิทาน**

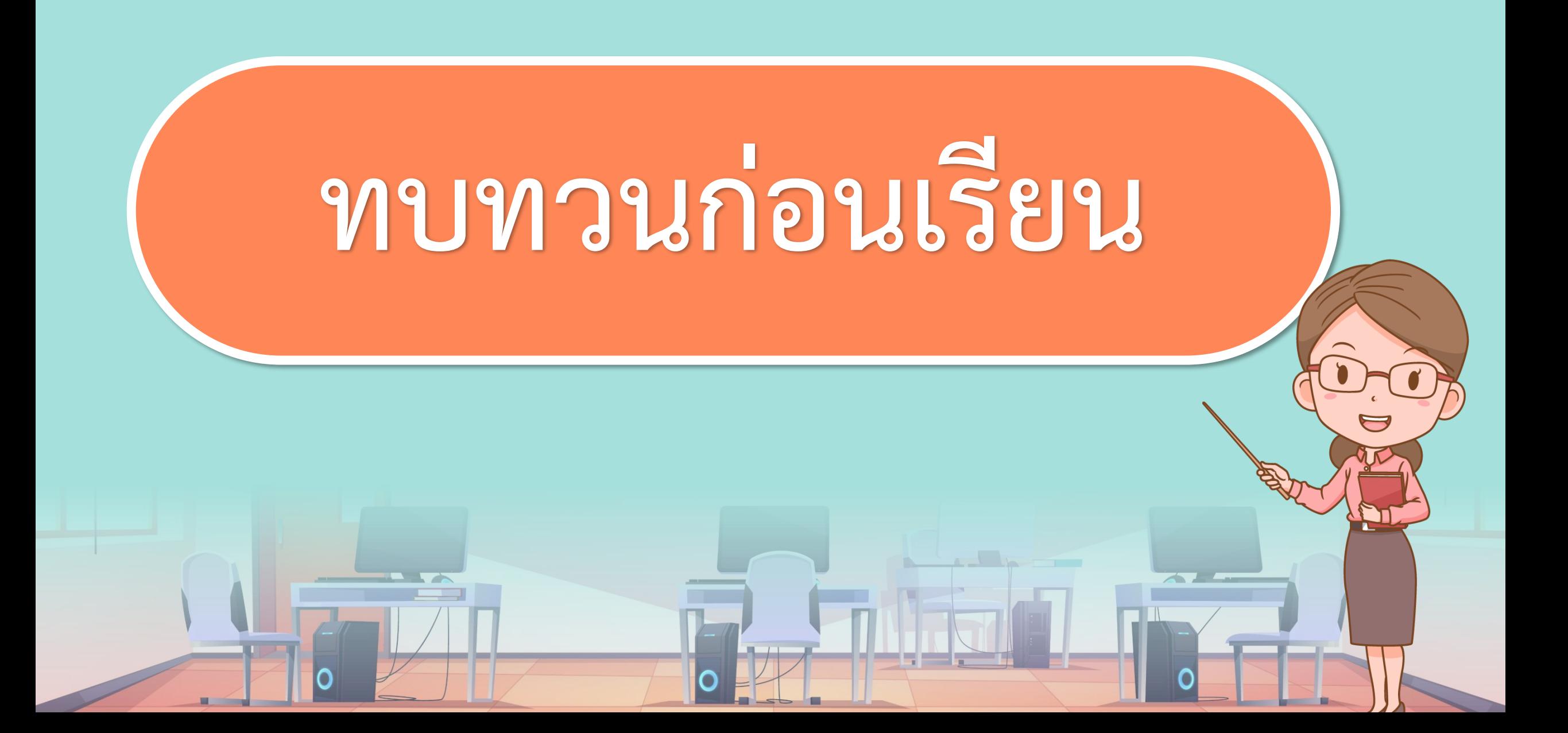

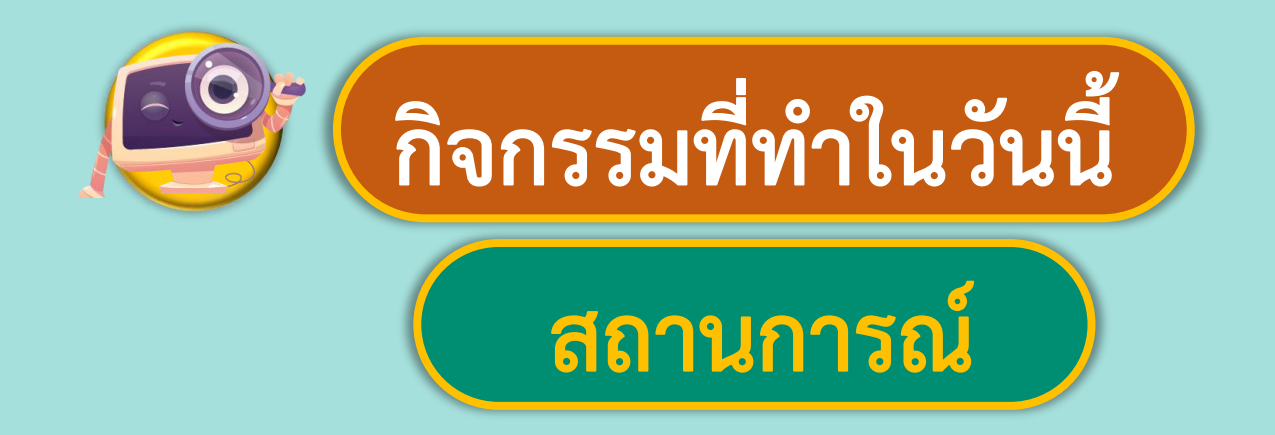

### **ศึกษาสตอรีบอร์ด(Storyboard)**

## **เรื่องราชสีห์กับหนู**

ที่มาของภาพ https://www.pngegg.com/th/png-huugp

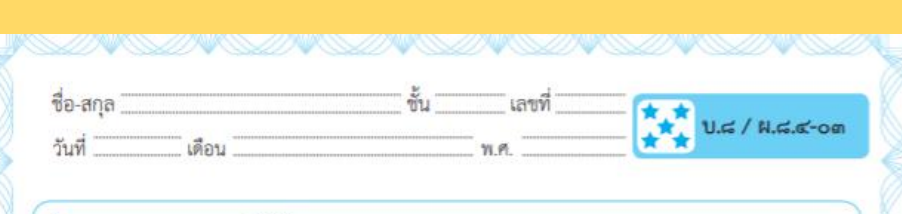

#### ใบงาน ๐๓ : ราชสีห์กับหนู

๑. ให้นักเรียนศึกษา สตอรีบอร์ด (Storyboard) เรื่องราชสีห์กับหนู

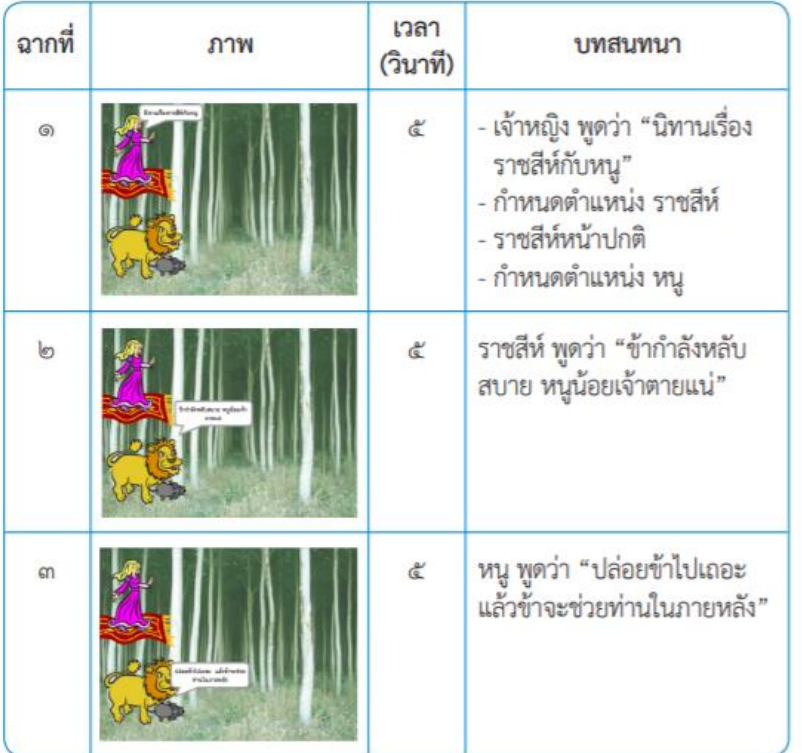

### ใบงาน ( **สะท้อนไปสะท้อนมา เรื่อง ราชสีห์กับหนูใบงาน 03**

**บทบาทของเรา..ท าให้เรามีส่วนร่วมกันและกัน**

**บทบาทครูปลายทาง**

 $\mathbf{0}_{\mathcal{R}}$ 

**1. ครูแจกใบงานให้นักเรียนทุกกลุ่ม 2. ครูเตรียมคอมพิวเตอร์ที่มีโปรแกรม Scratch ให้นักเรียน**

**3.ครูดูแลนักเรียนตลอดการท างาน**

**1. นักเรียนจับกลุ่ม 2-3 คน 2. นักเรียนท ากิจกรรมตาม ใบงาน 03 ราชสีห์กับหนู**

**บทบาทนักเรียน**

**ใบงาน 03 :ราชสีห์กับหนู**

#### **ให้นักเรียนศึกษาสตอรีบอร์ด (Storyboard) เรื่องราชสีห์กับหนู**

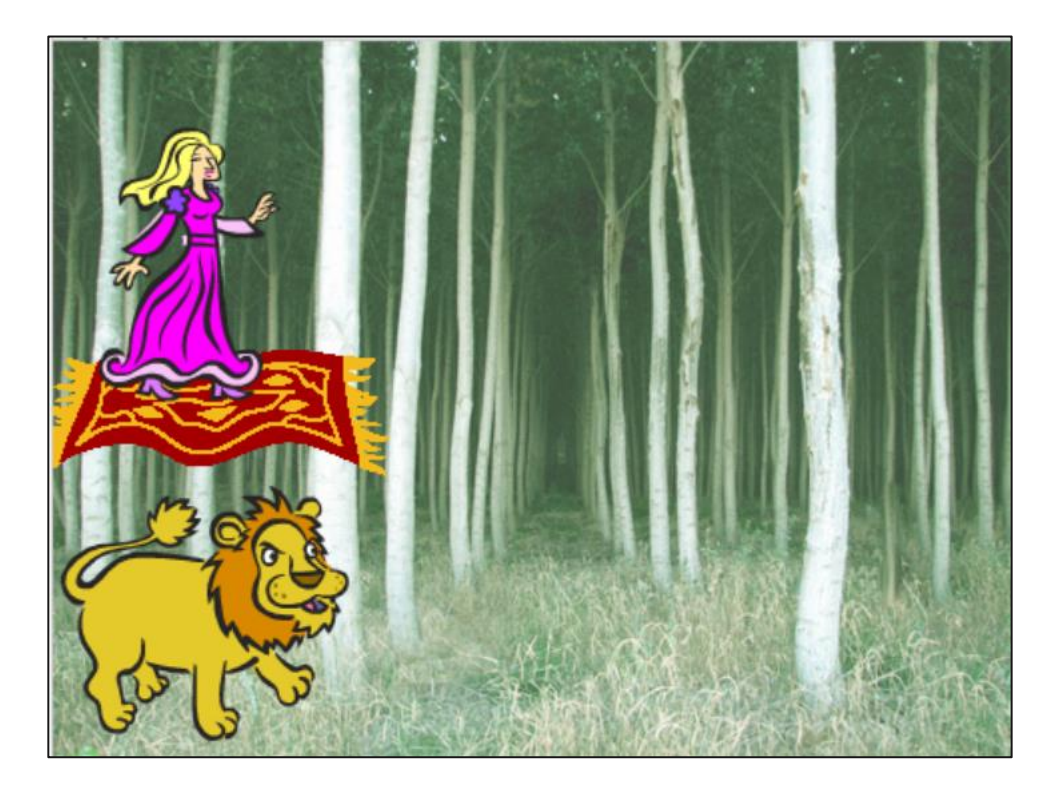

**ใบงาน 03 :ราชสีห์กับหนู**

1. ที่มาของภาพ https://ac-illust.com/en/clip-art/339932/female-teacher

**1.**

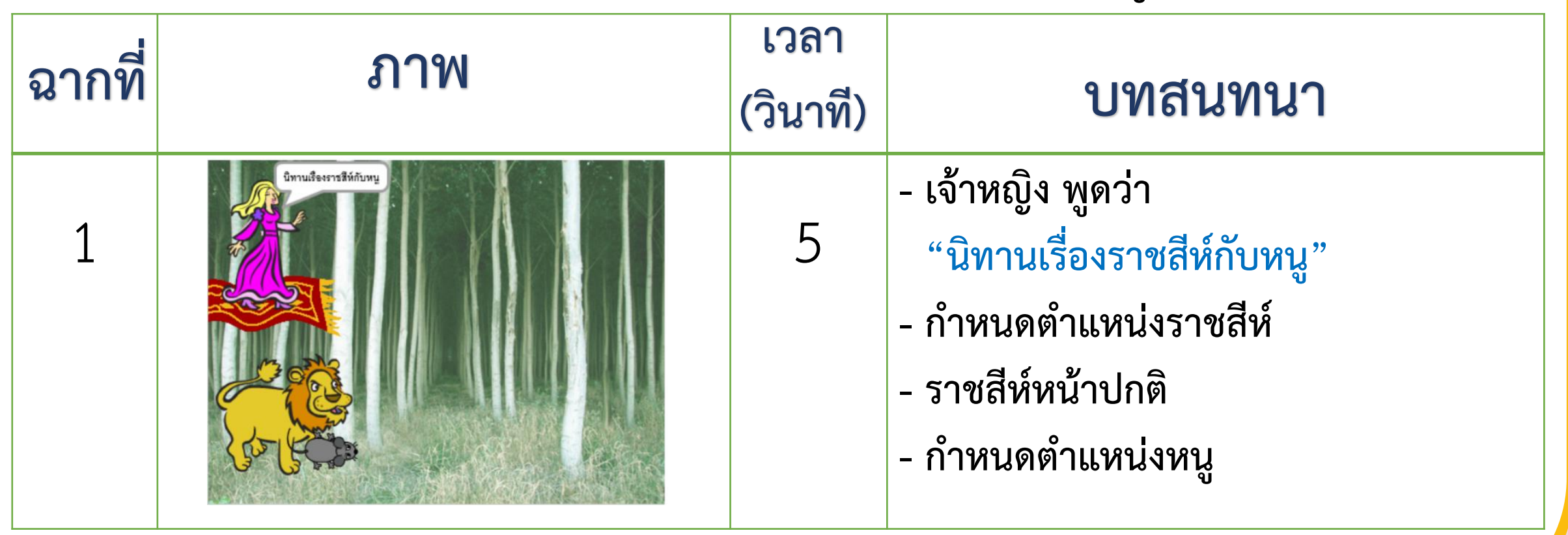

**ใบงาน 03 :ราชสีห์กับหนู**

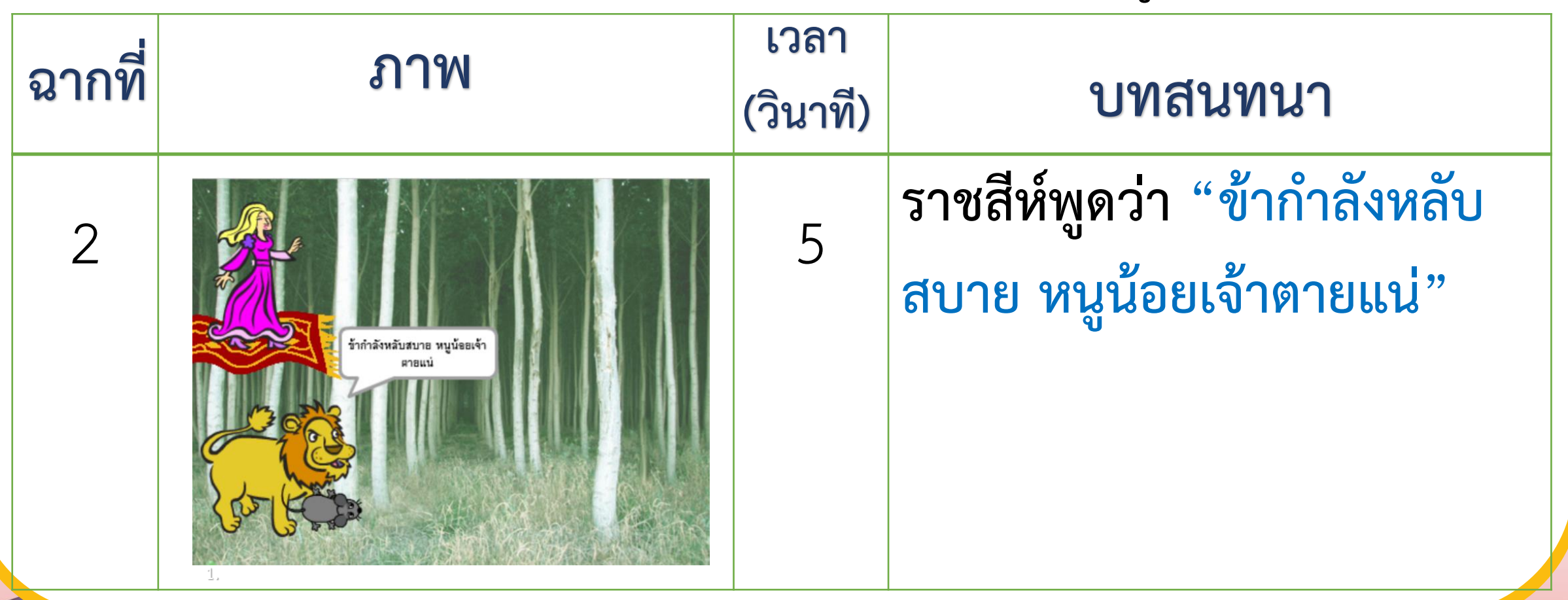

**ใบงาน 03 :ราชสีห์กับหนู**

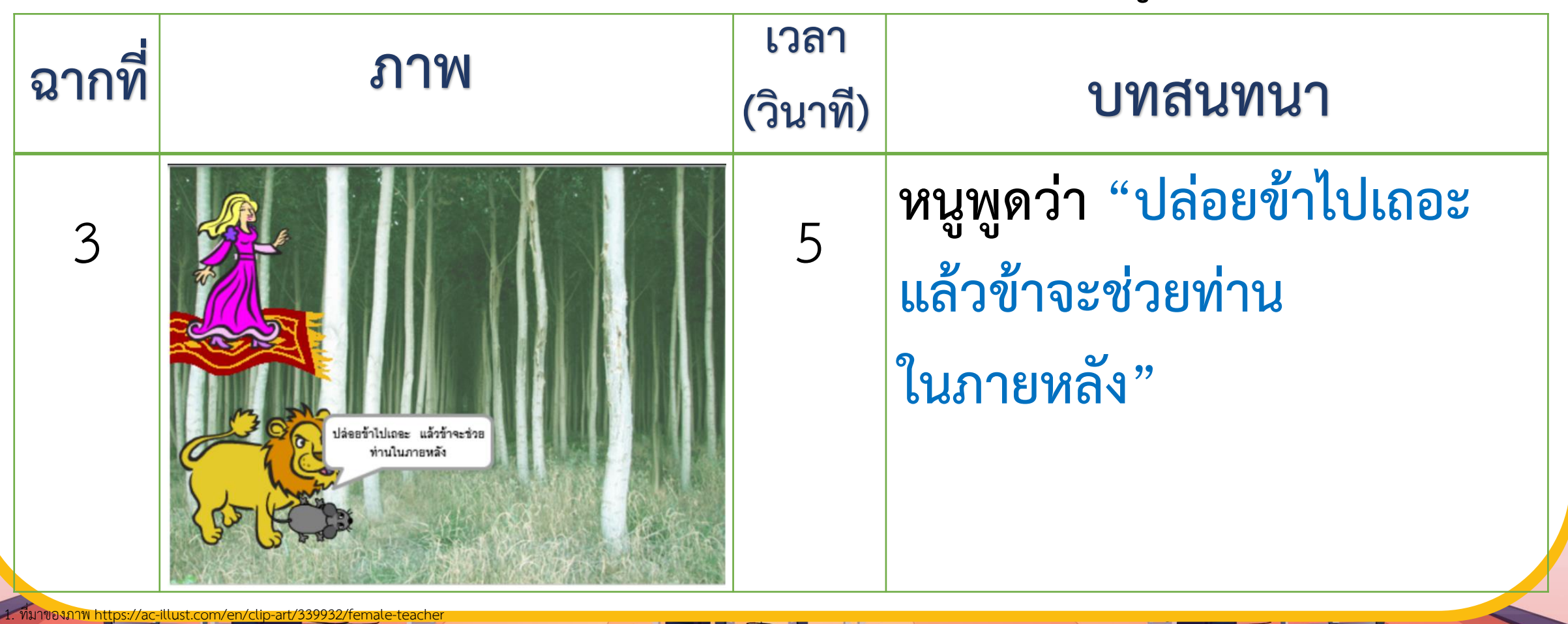

**ใบงาน 03 :ราชสีห์กับหนู**

**1. ให้นักเรียนศึกษา สตอรีบอร์ด (Storyboard) เรื่องราชสีห์กับหนู**

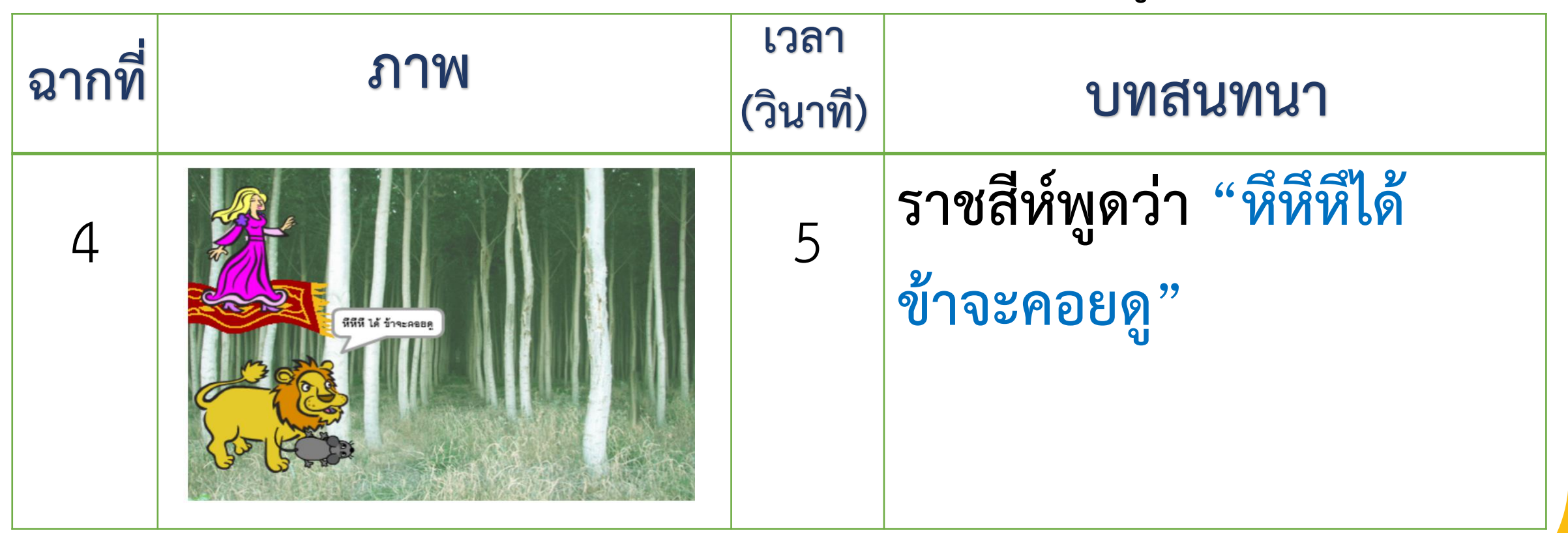

**ใบงาน 03 :ราชสีห์กับหนู**

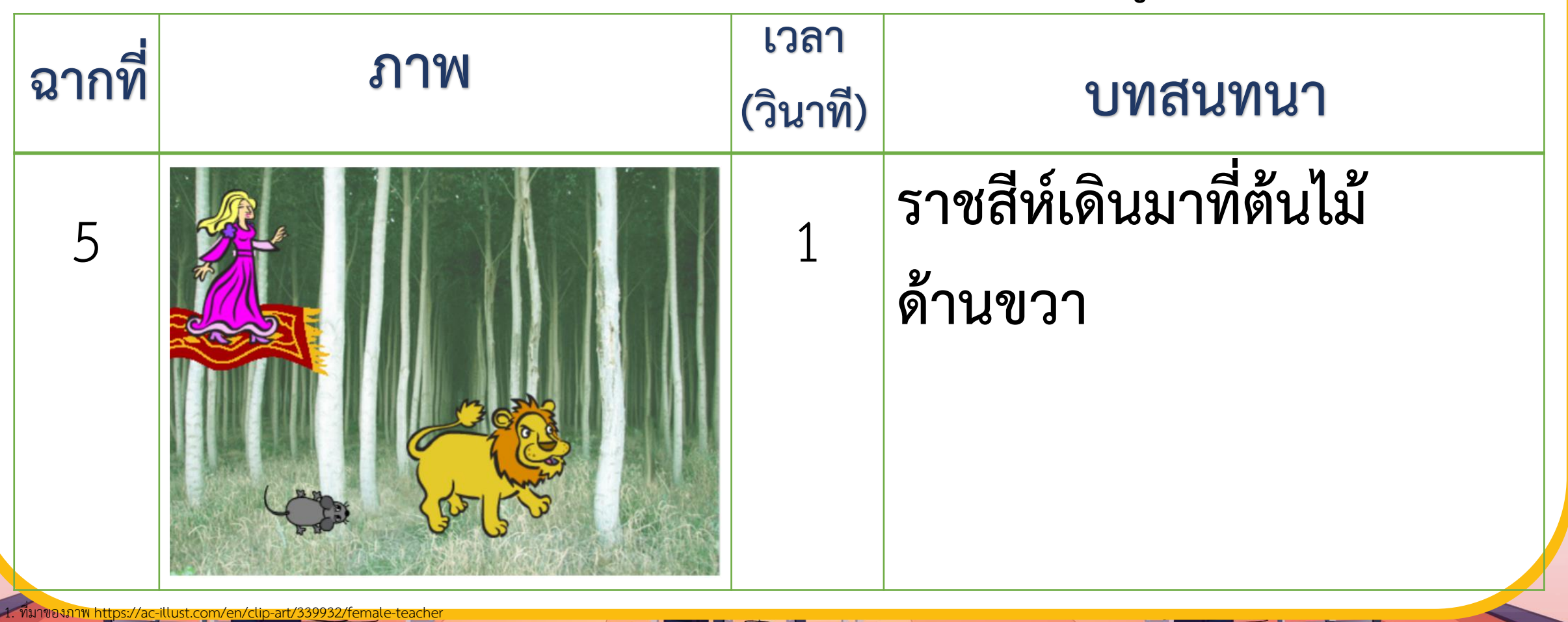

**ใบงาน 03 :ราชสีห์กับหนู**

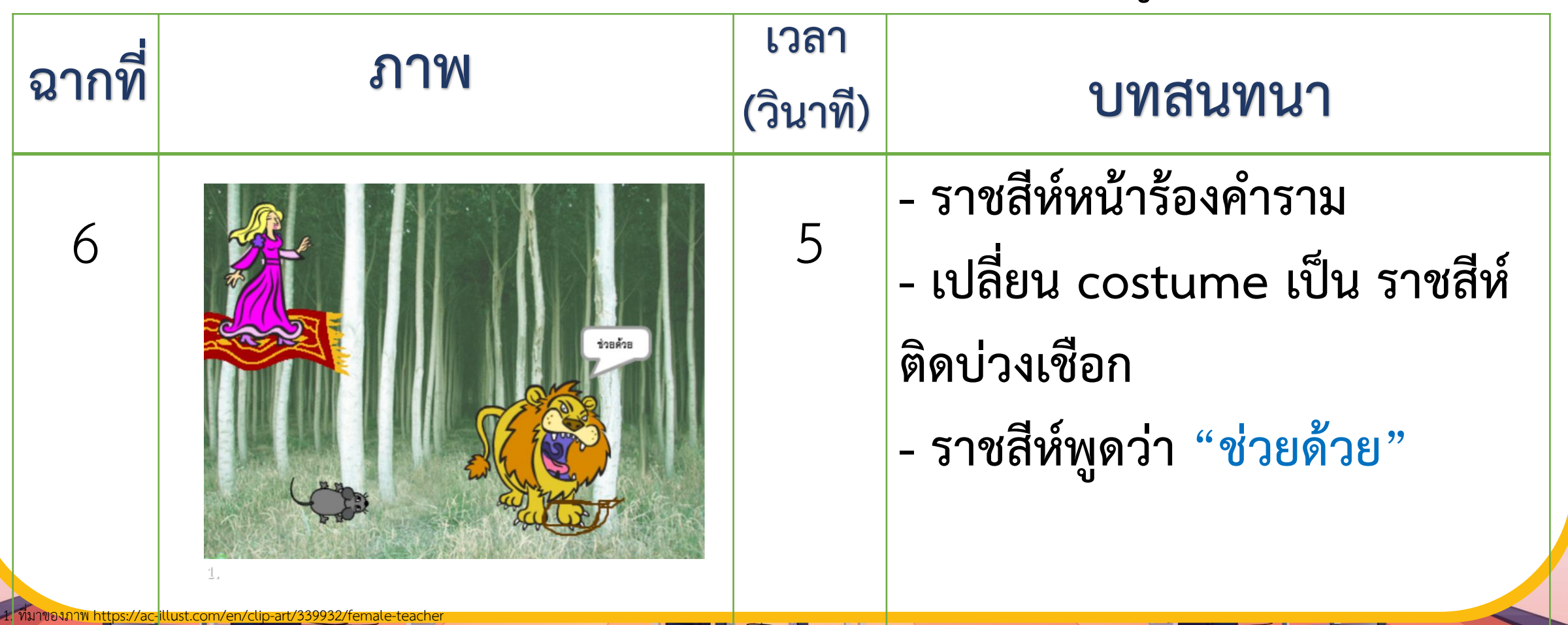

**ใบงาน 03 :ราชสีห์กับหนู**

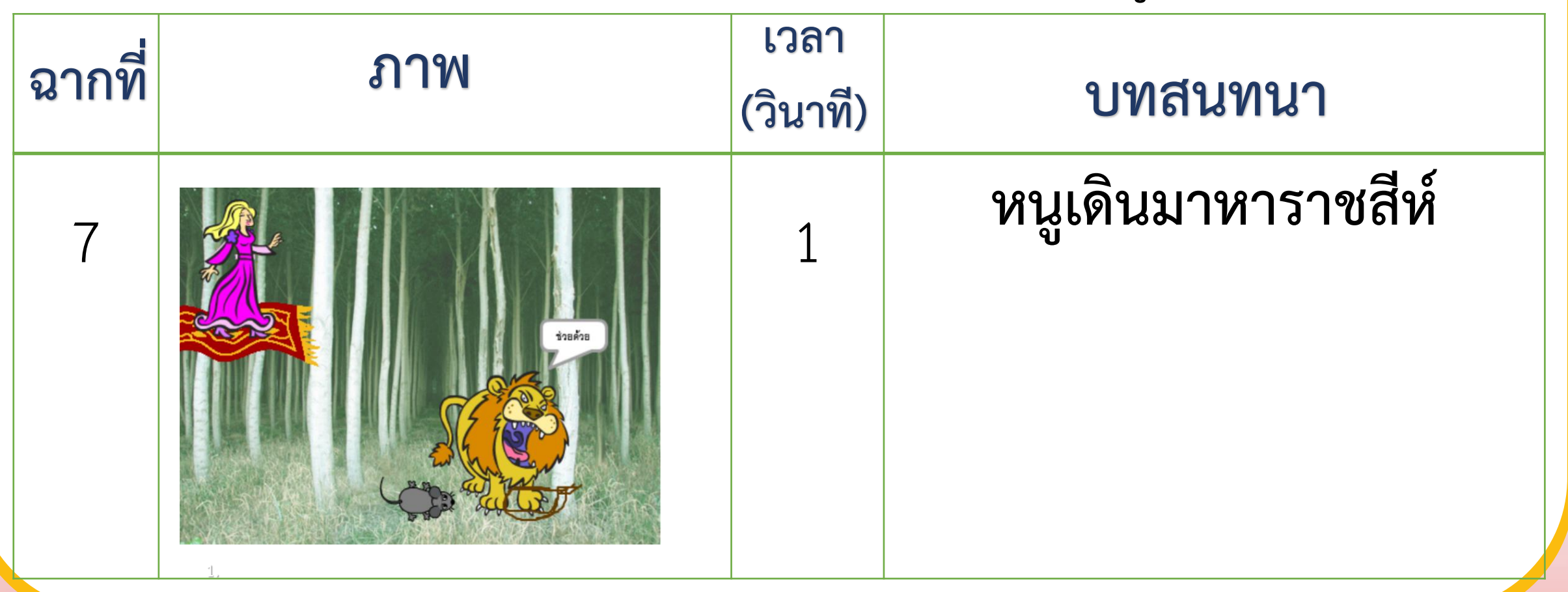

**ใบงาน 03 :ราชสีห์กับหนู**

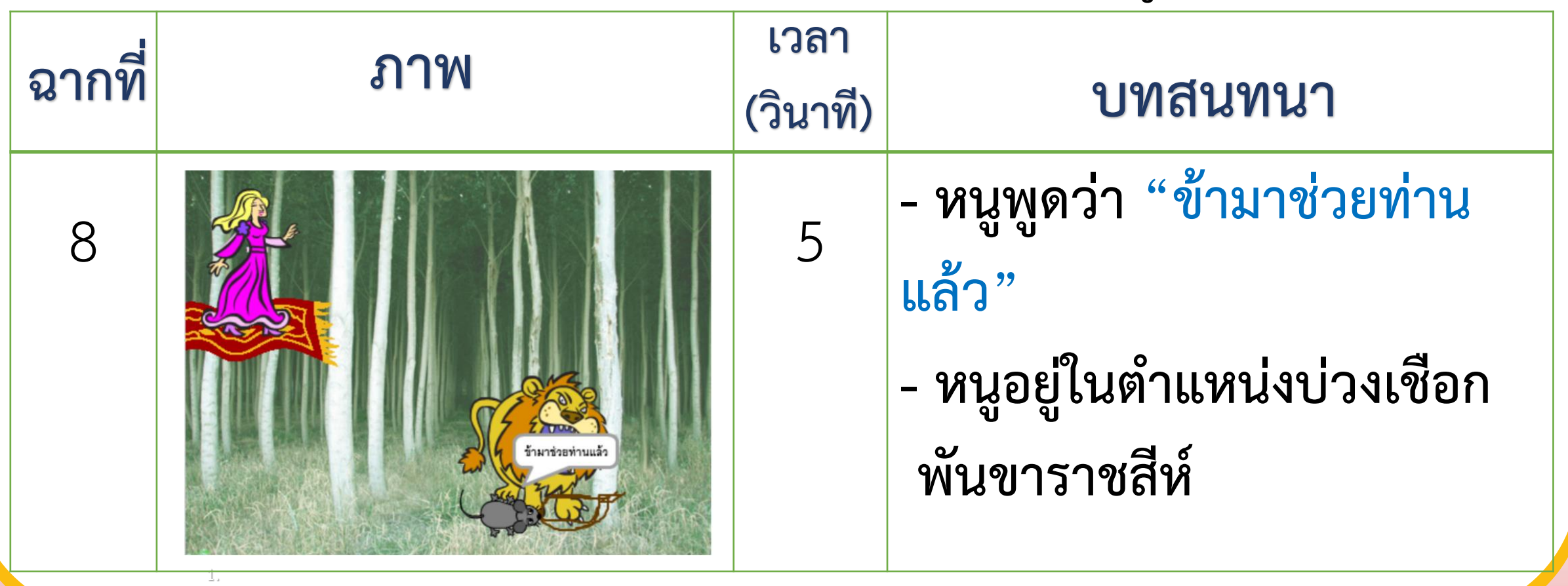

**ใบงาน 03 :ราชสีห์กับหนู**

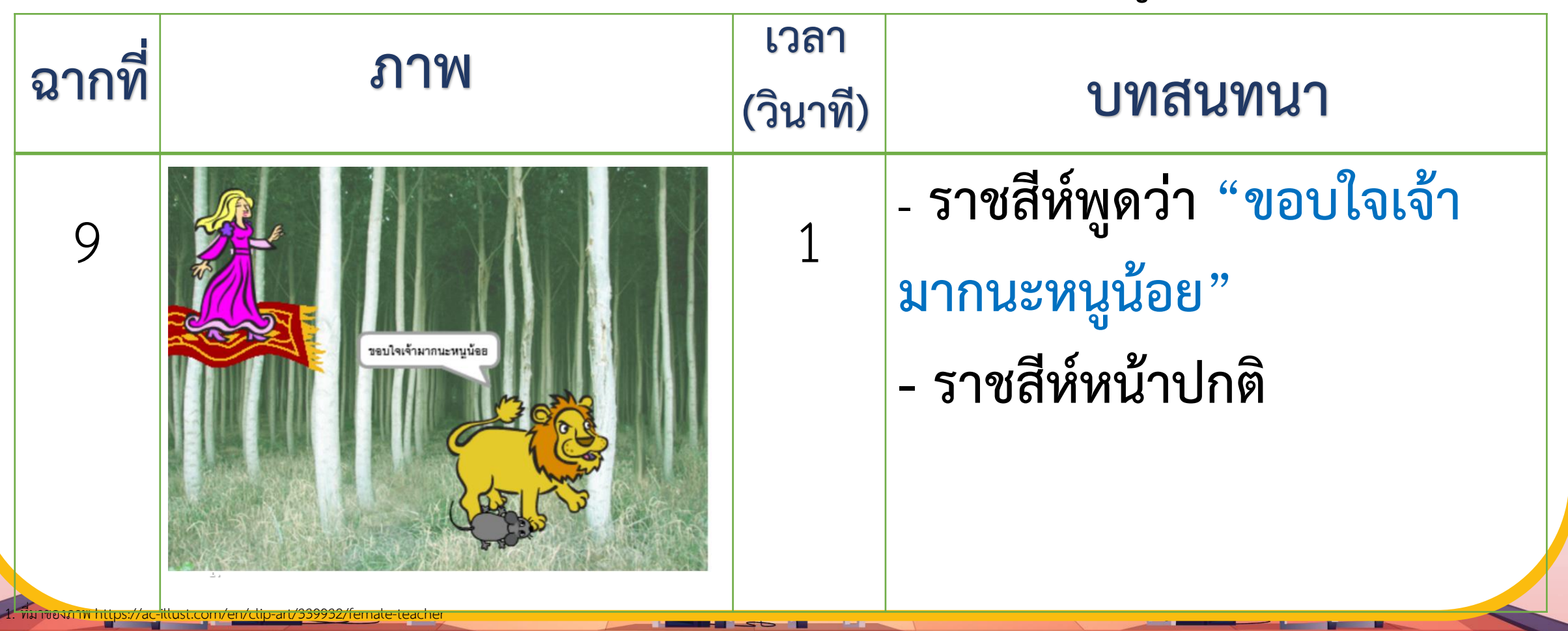

**ใบงาน 03 :ราชสีห์กับหนู**

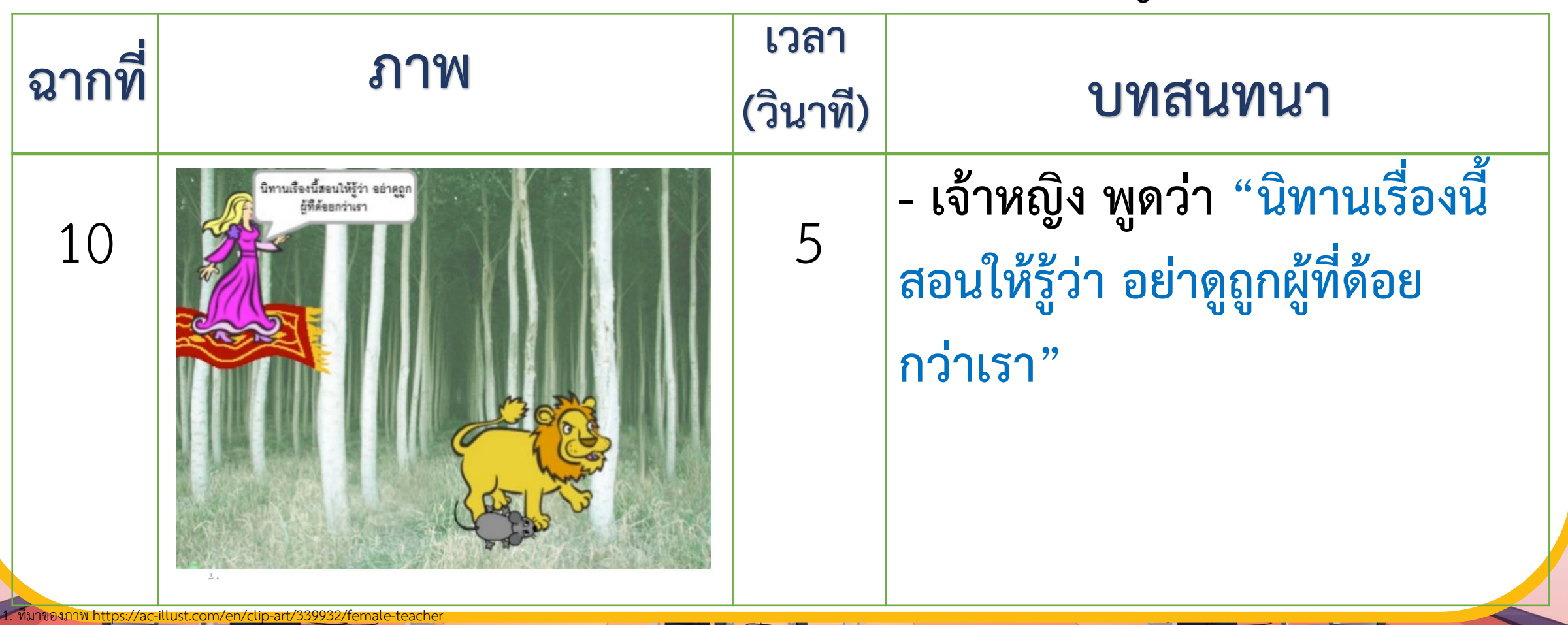

**ใบงาน 03 :ราชสีห์กับหนู**

#### **2.เขียนรหัสล าลองตามสตอรีบอร์ด**

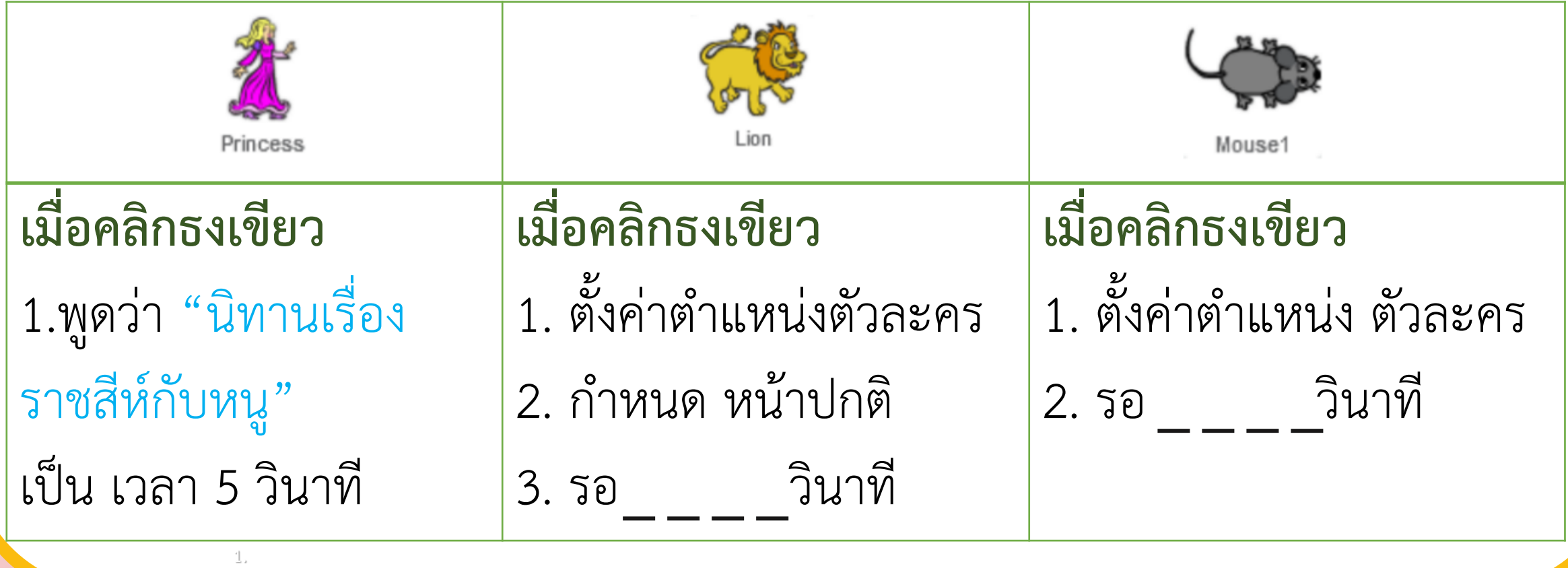

<u> Till also based av de la p</u>

มาของภาพ https://ac-illust.o

**ใบงาน 03 :ราชสีห์กับหนู**

#### **2.เขียนรหัสล าลองตามสตอรีบอร์ด**

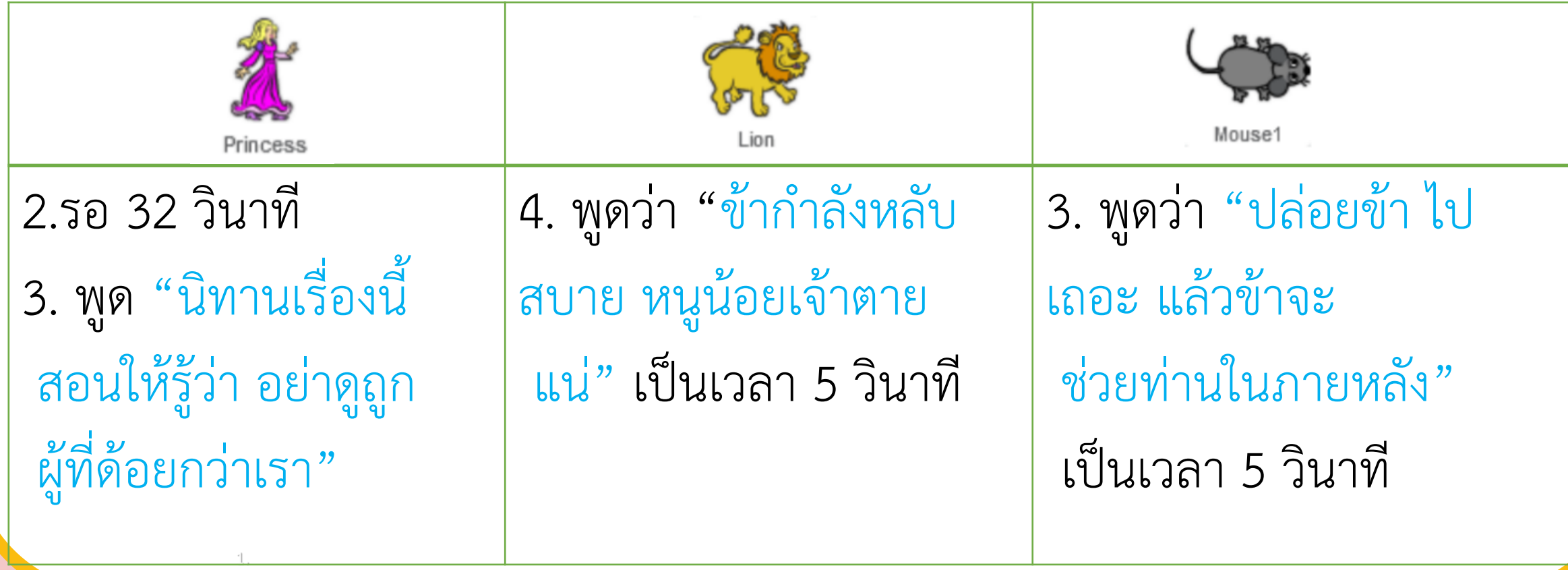

<u> Alias de Alias de la propins</u>ion

**ใบงาน 03 :ราชสีห์กับหนู**

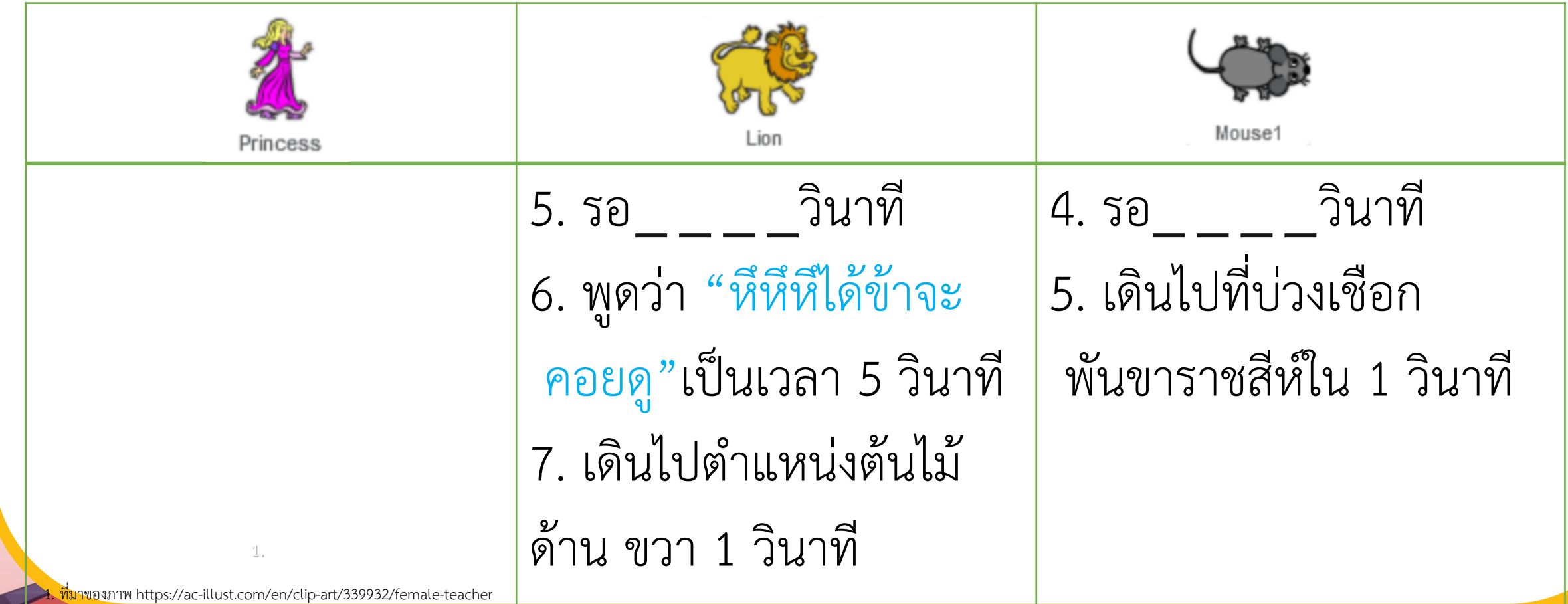

**ใบงาน 03 :ราชสีห์กับหนู**

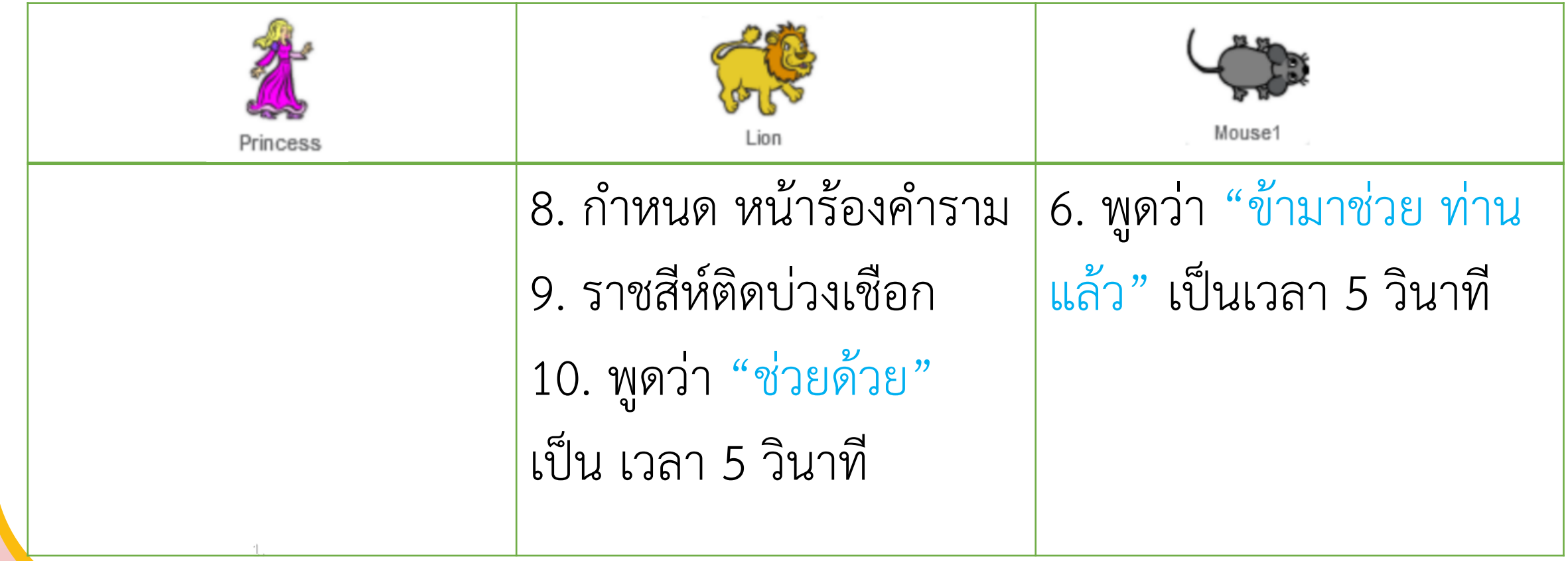

**ใบงาน 03 :ราชสีห์กับหนู**

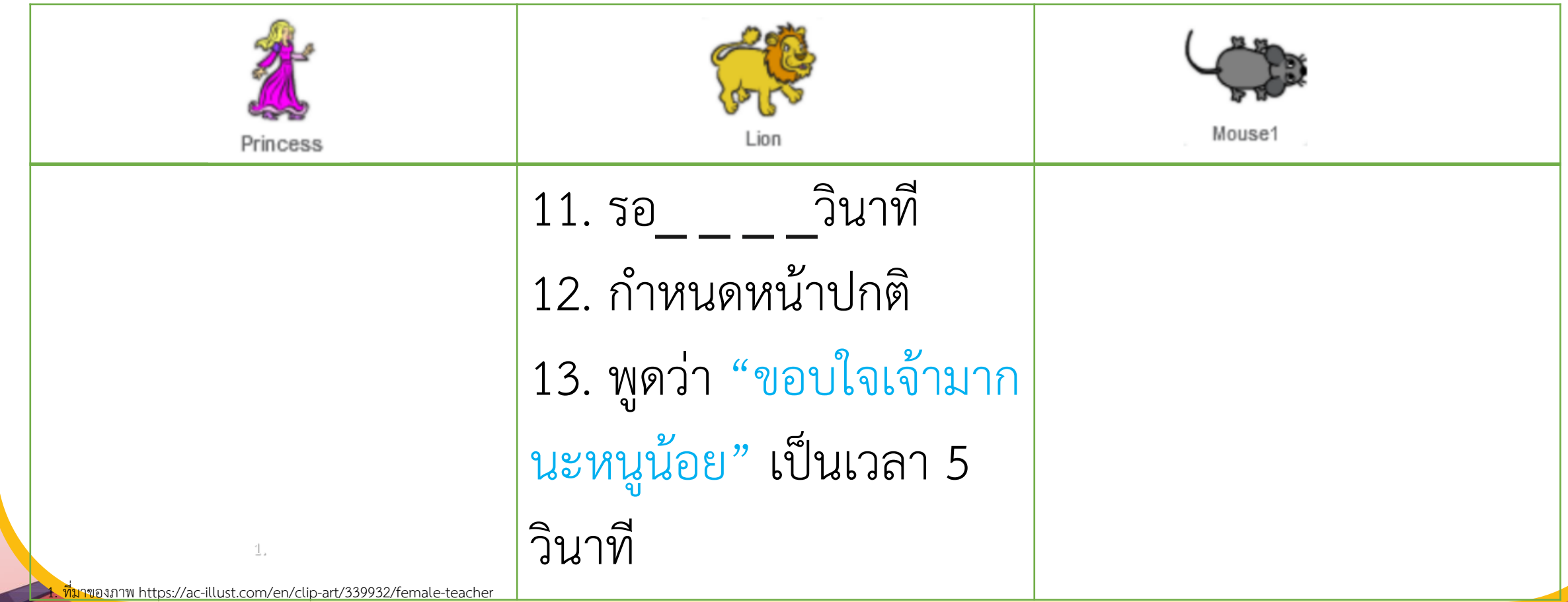

**ใบงาน 03 :ราชสีห์กับหนู**

## **3. เปิดโปรแกรม Scratch สร้างชิ้นงานโดยก าหนดภาพพื้นหลัง**

**และตัวละคร ดังภาพในสตอรีบอร์ด**

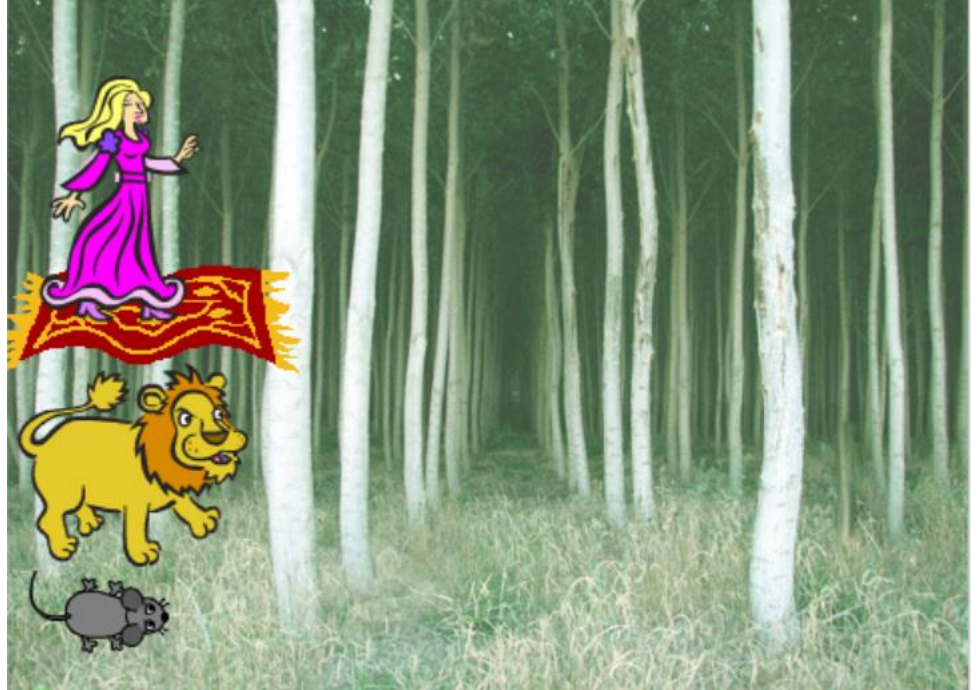

**ใบงาน 03 :ราชสีห์กับหนู**

#### **4. แก้ไข Costumes lion-b (หน้าค าราม) ของ Lion โดยวาดภาพบ่วง**

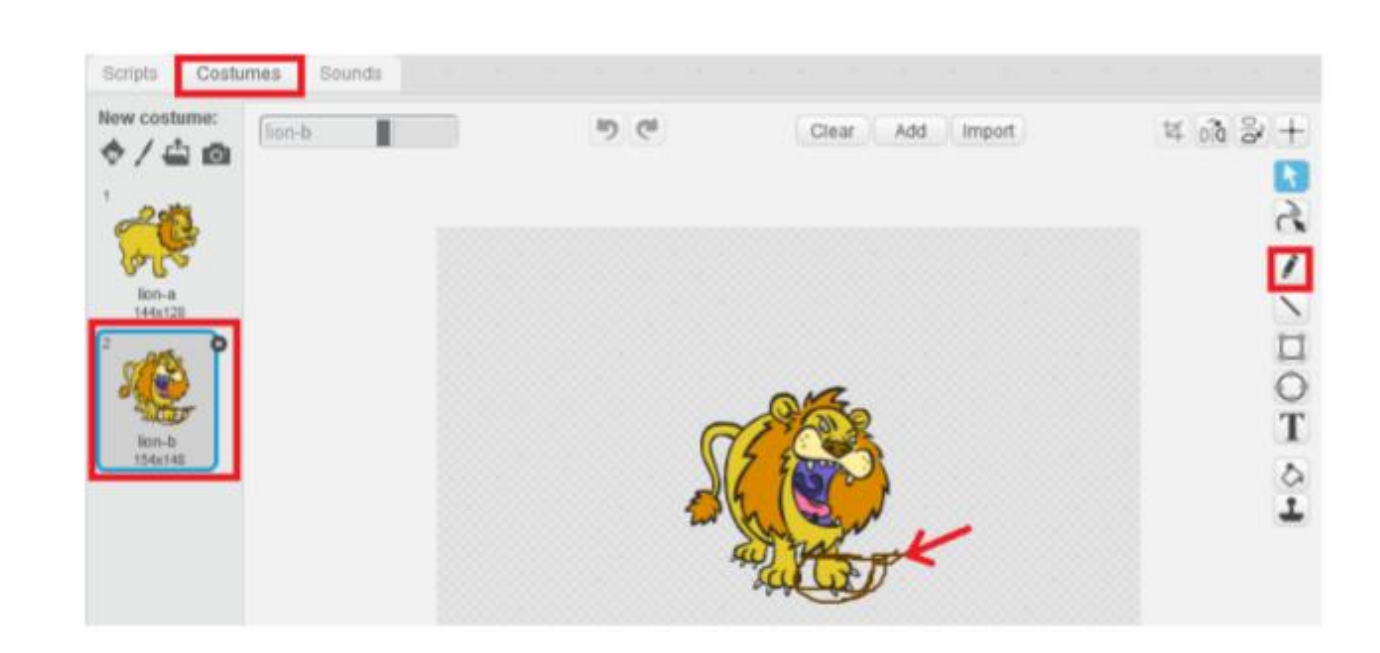

#### **ภาพตัวอย่าง การแก้ไข costumes ตัวละคร Lion**

**1.**

**เชือกที่เท้า**

**ใบงาน 03 :ราชสีห์กับหนู**

#### **5. สคริปต์ตามรหัสล าลอง**

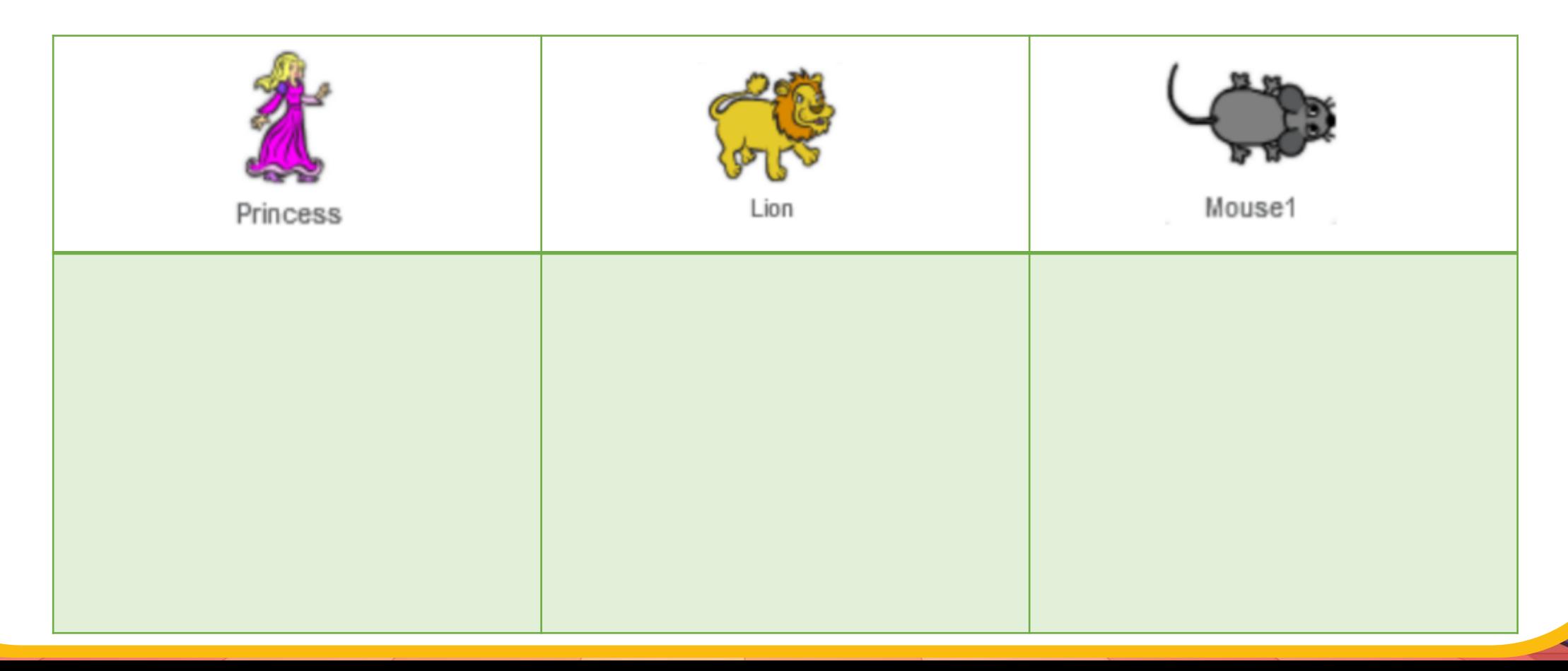

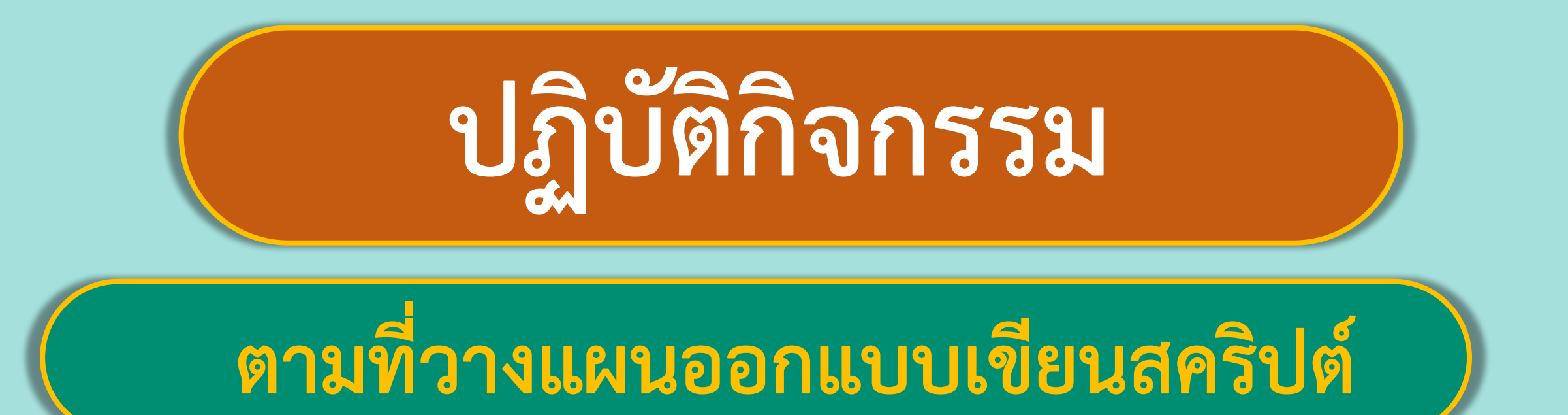

### พร้อมแล้วลงมือทำได้เลย

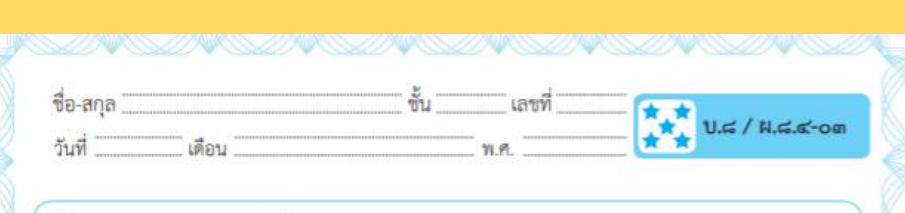

#### ใบงาน ๐๓ : ราชสีห์กับหนู

๑. ให้นักเรียนศึกษา สตอรีบอร์ด (Storyboard) เรื่องราชสีห์กับหนู

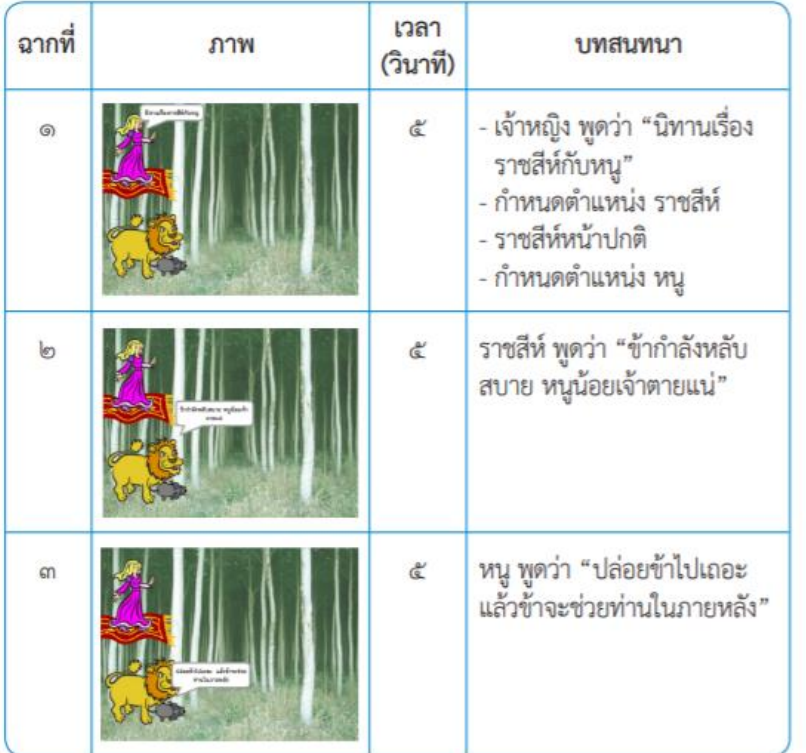

### าย ใบงา **สะท้อนไปสะท้อนมา เรื่อง ราชสีห์กับหนูเฉลย ใบงาน 03**

**ใบงาน 03 :ราชสีห์กับหนู**

#### **2.เขียนรหัสล าลองตามสตอรีบอร์ด**

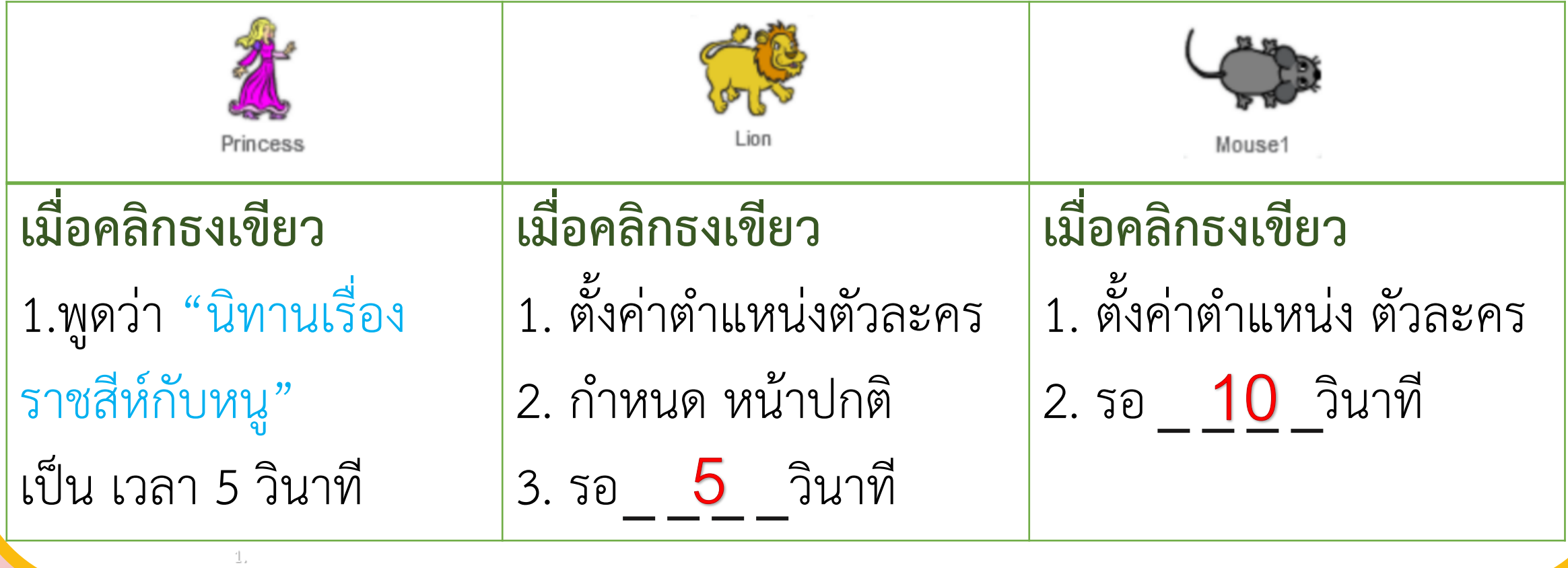

<u> Till also based av de la p</u>

่าของภาพ https://ac-illust.

**ใบงาน 03 :ราชสีห์กับหนู**

#### **2.เขียนรหัสล าลองตามสตอรีบอร์ด**

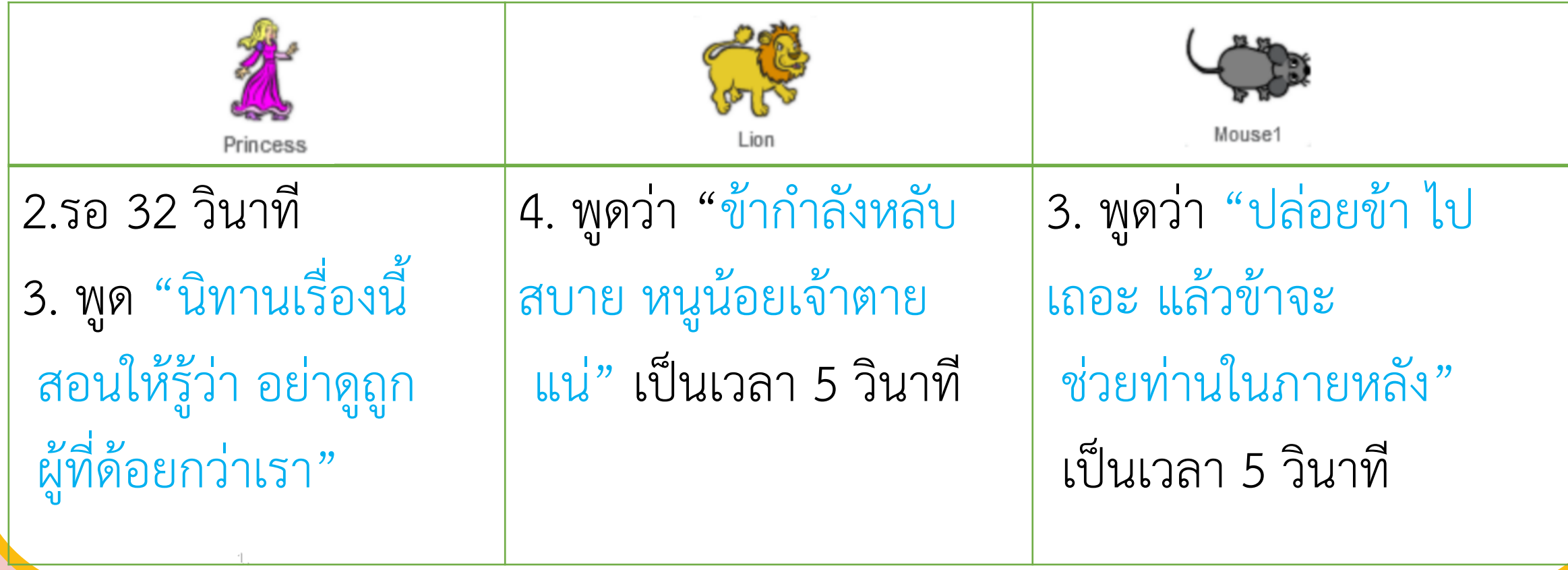

<u> Alias de Alias de la propins</u>ion

**ใบงาน 03 :ราชสีห์กับหนู**

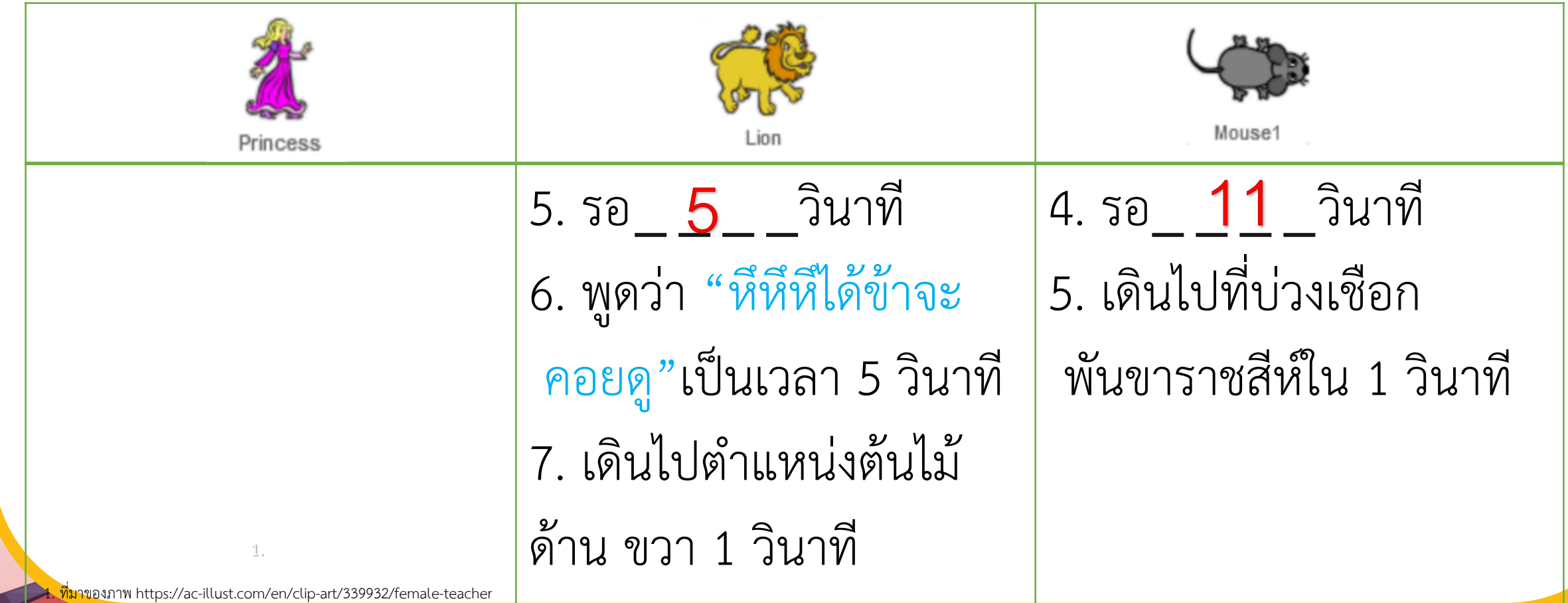

**ใบงาน 03 :ราชสีห์กับหนู**

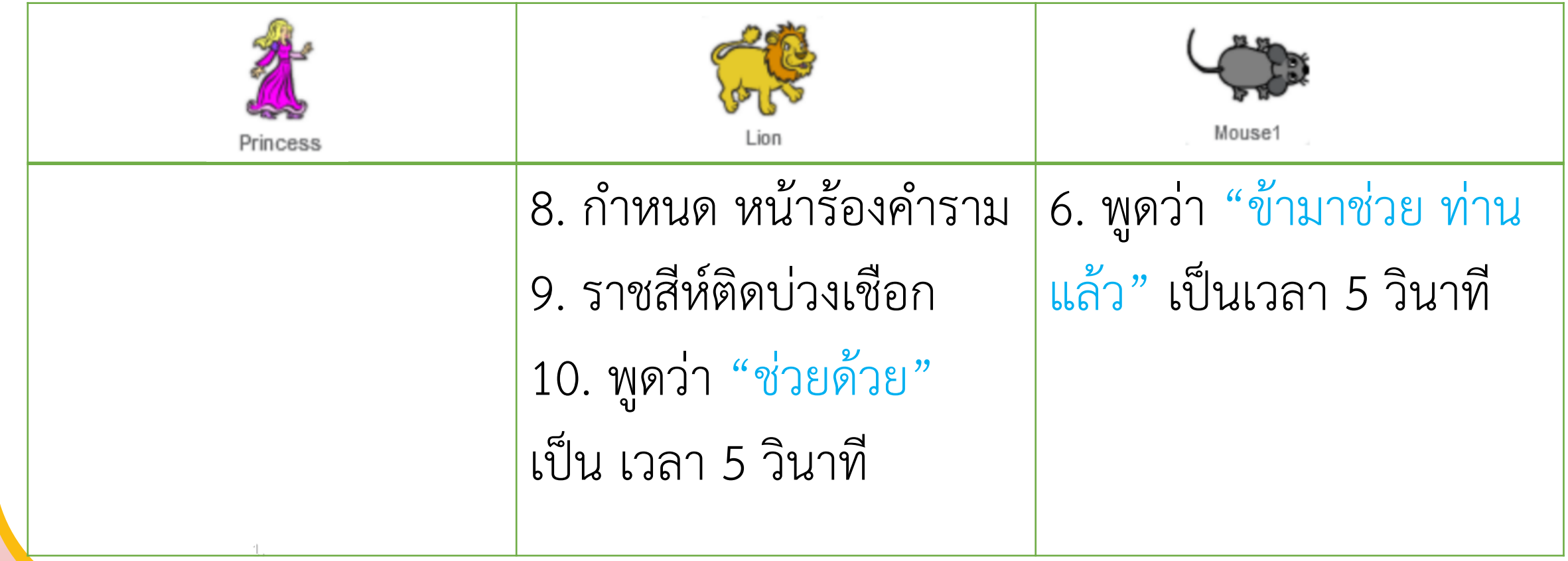

**ใบงาน 03 :ราชสีห์กับหนู**

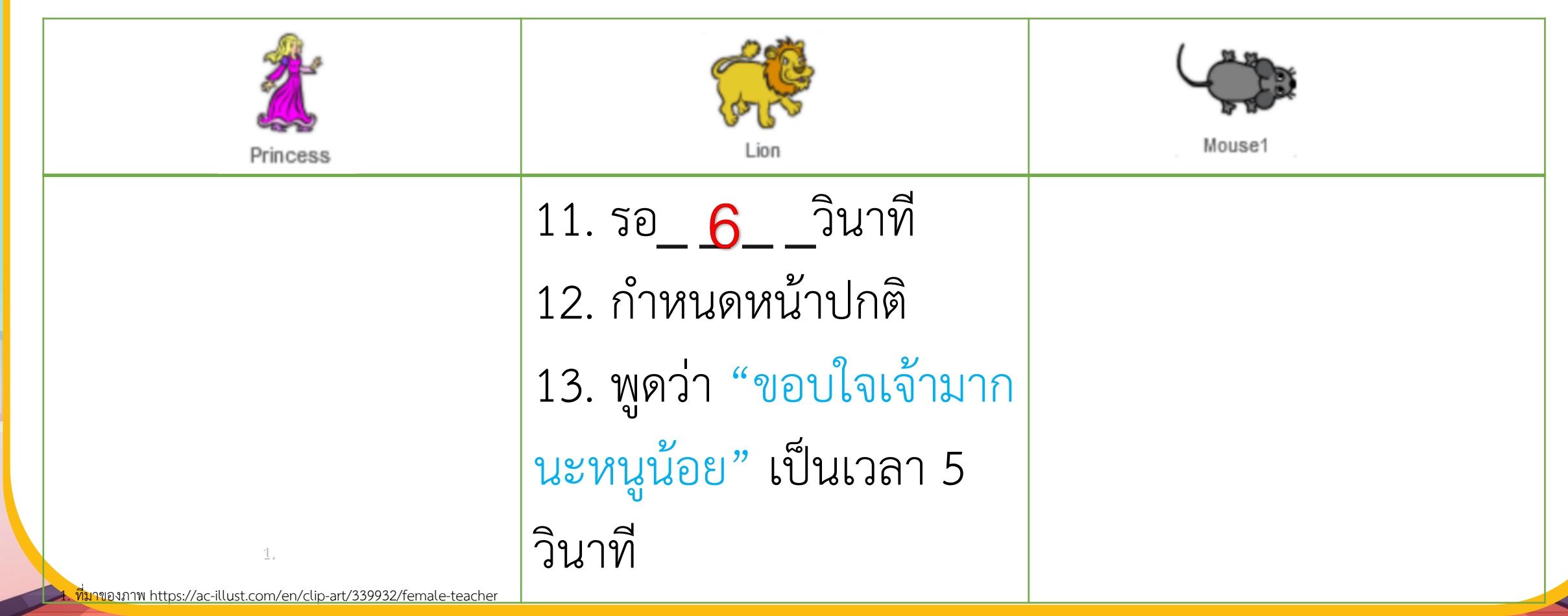

**ใบงาน 03 :ราชสีห์กับหนู**

### **3. เปิดโปรแกรม Scratch สร้างชิ้นงานโดยก าหนดภาพพื้นหลัง**

**และ ตัวละคร ดังภาพในสตอรีบอร์ด**

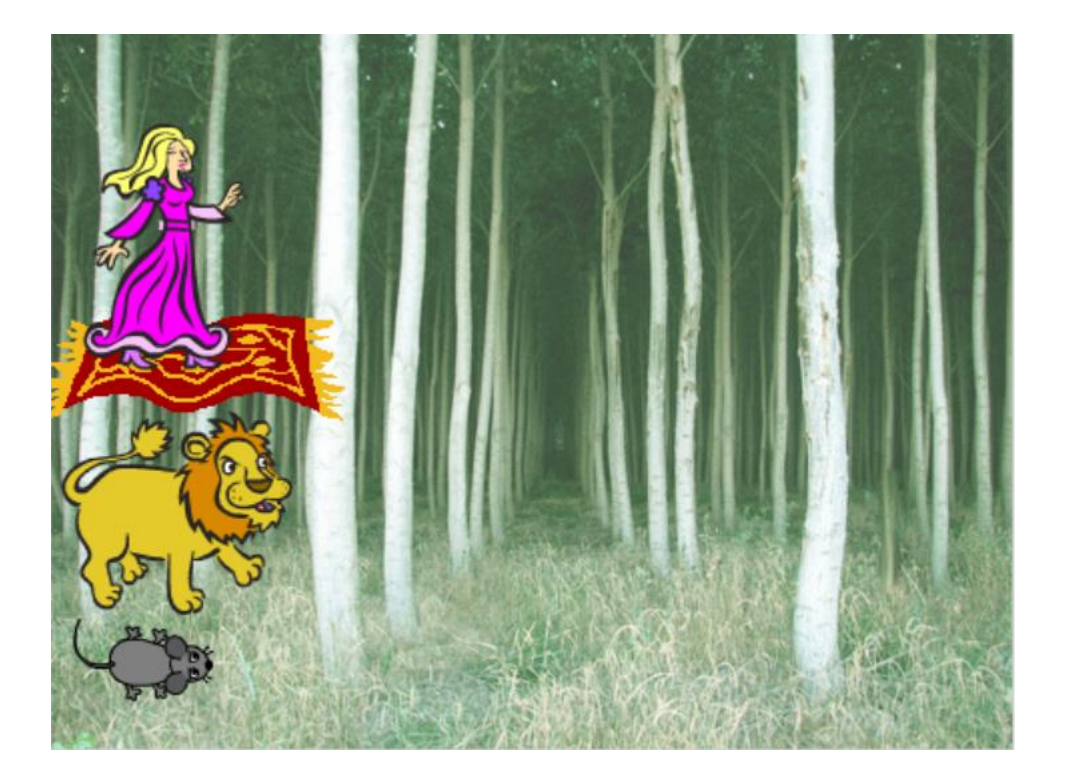

**ใบงาน 03 :ราชสีห์กับหนู**

#### **4. แก้ไข Costumes lion-b (หน้าค าราม) ของ Lion โดยวาดภาพ**

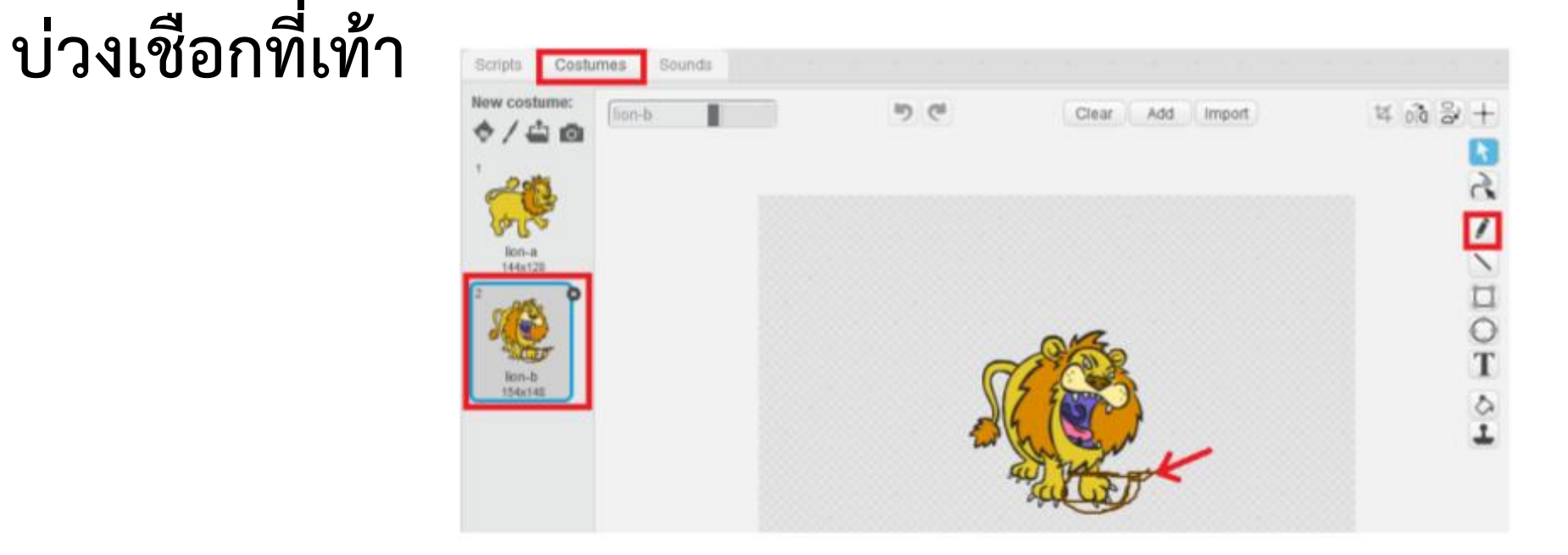

#### **ภาพตัวอย่าง การแก้ไข costumes ตัวละคร Lion**

#### **ใบงาน 03 :ราชสีห์กับหนู 5. สคริปต์ตามรหัสล าลอง**

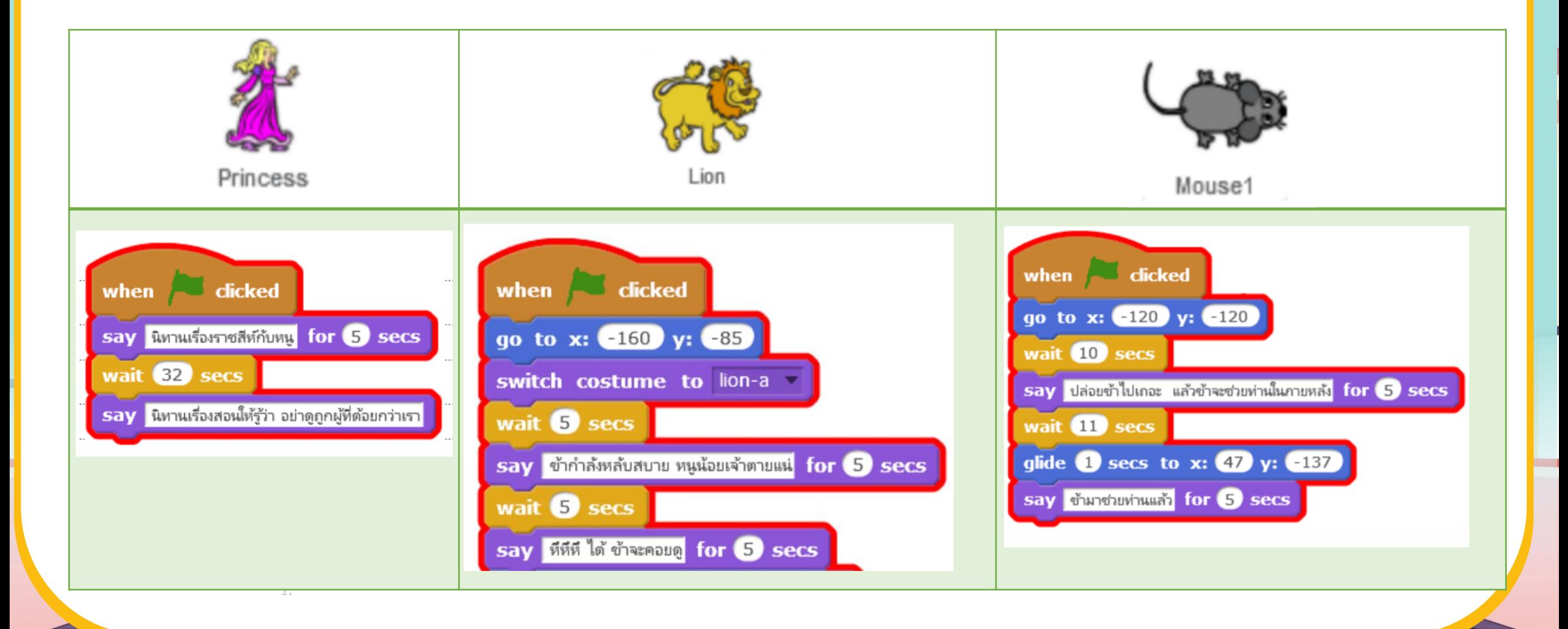

#### **ใบงาน 03 :ราชสีห์กับหนู 5. สคริปต์ตามรหัสล าลอง**

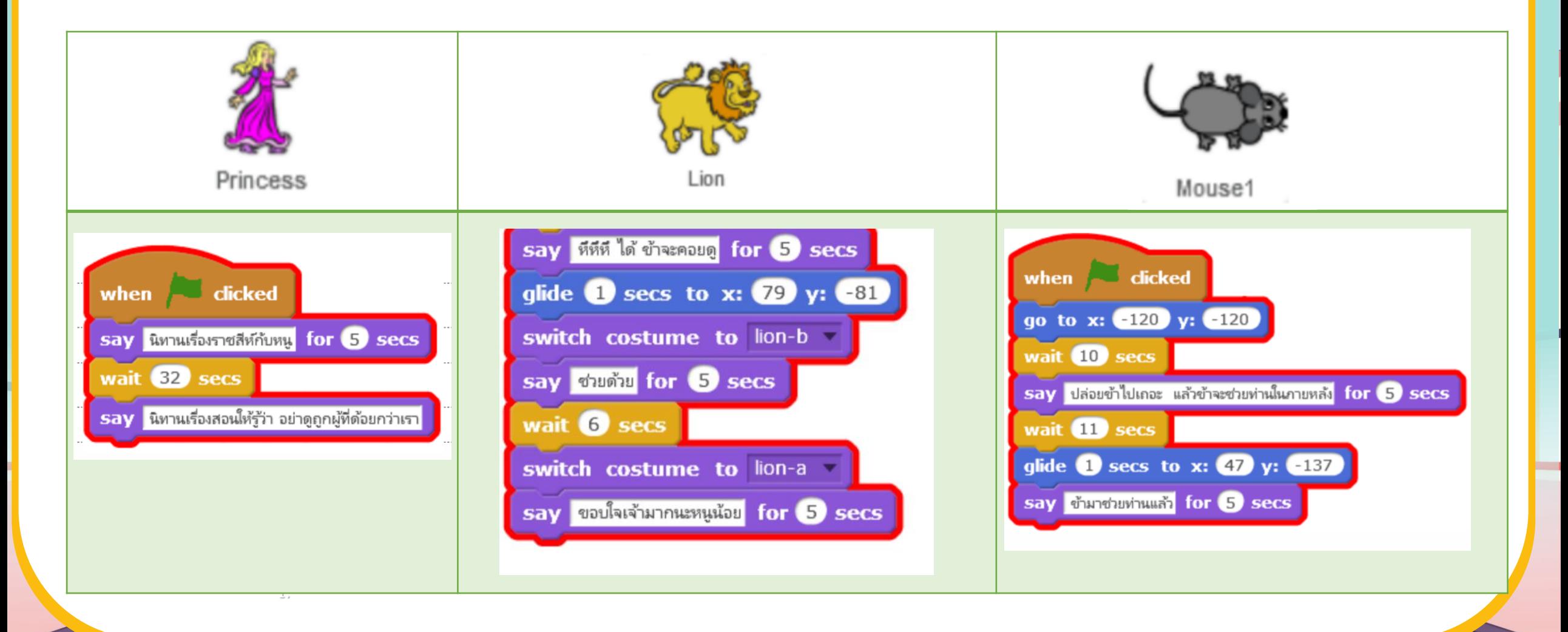

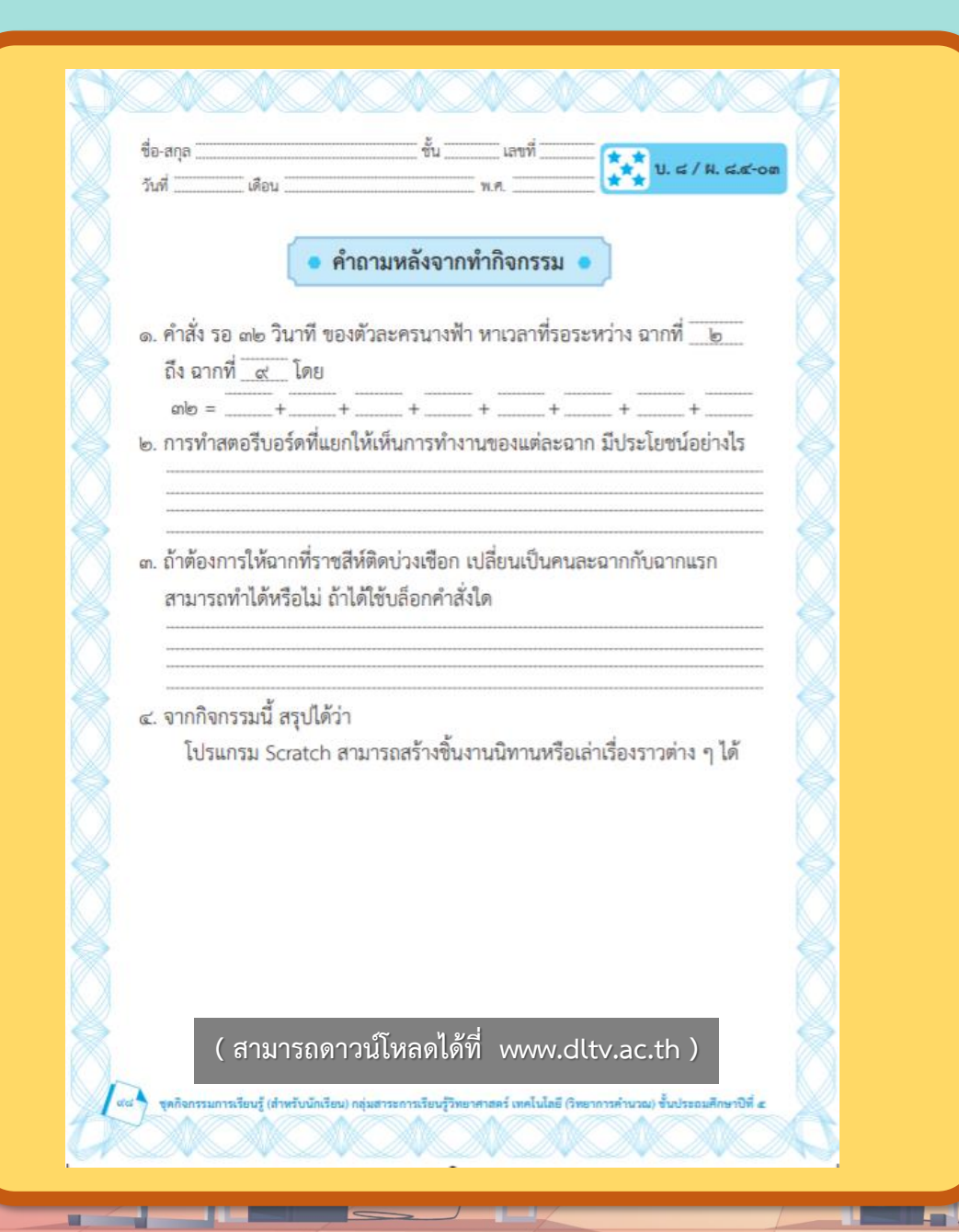

### **ค าถามหลัง**

### **จากท ากิจกรรม**

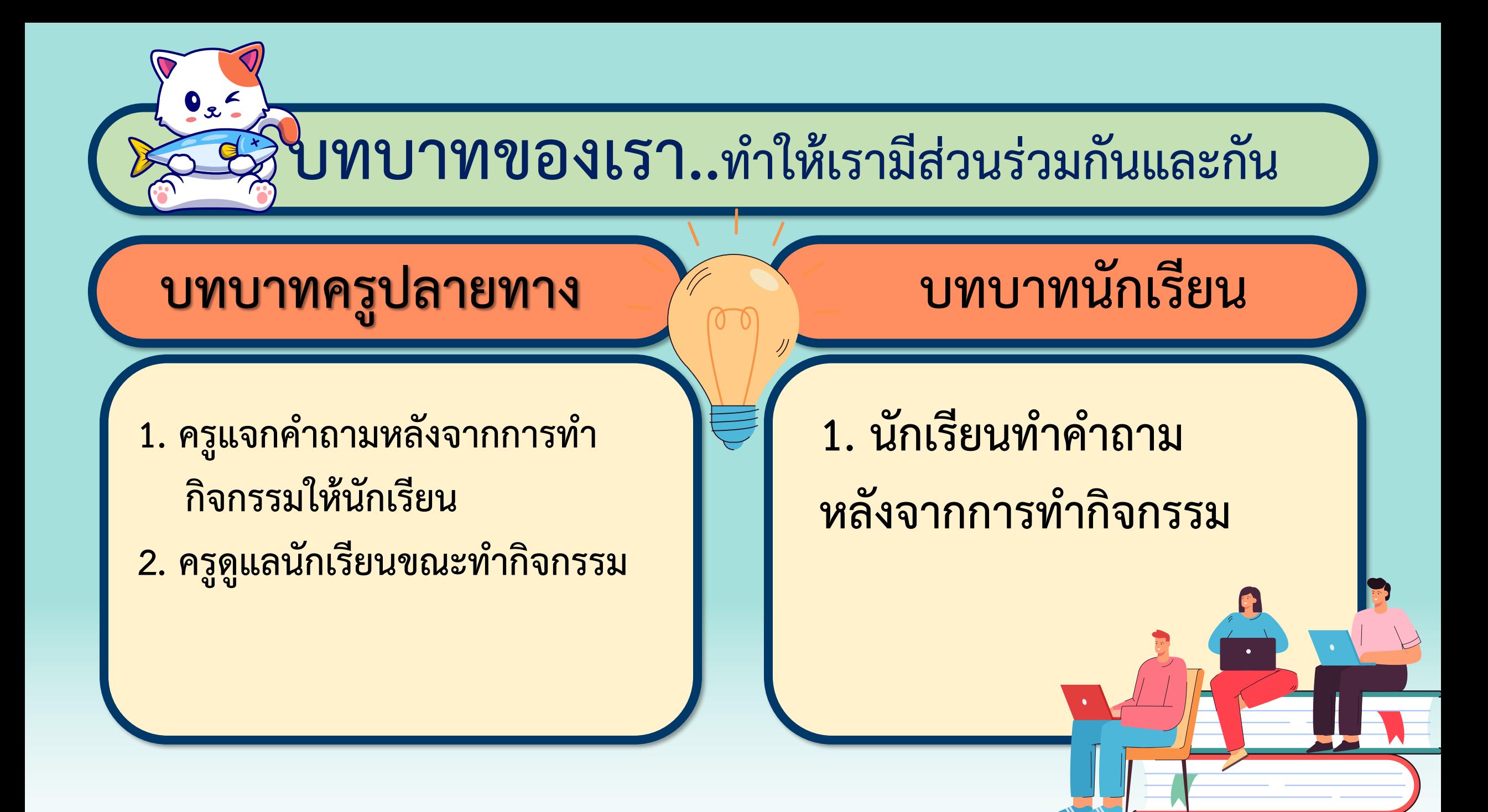

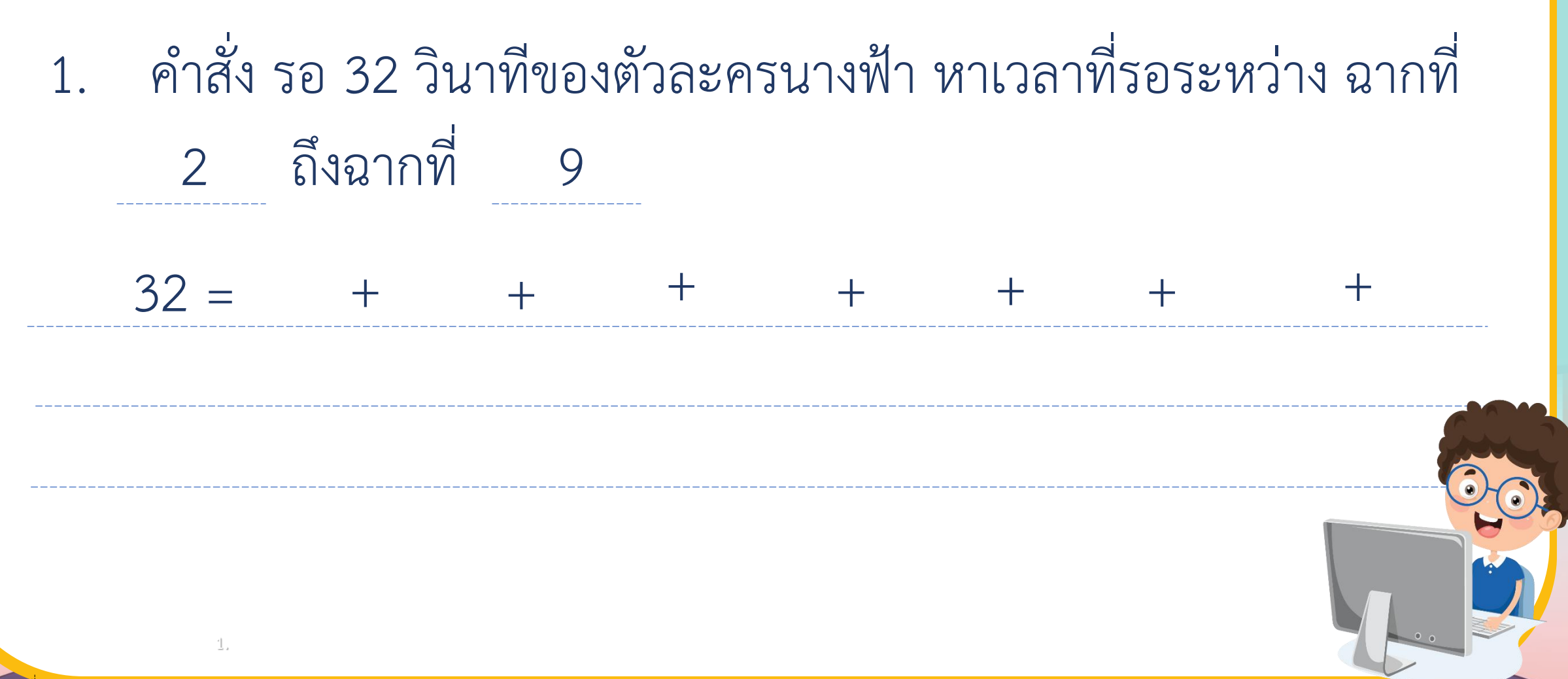

### 2. การทำสตอรีบอร์ดที่แยกให้เห็นการทำงานของแต่ละฉาก มีประโยชน์ อย่างไร

**1.** 1. ที่มาของภาพ https://ac-illust.com/en/clip-art/339932/female-teacher <u> Till also based av de la f</u>

3. ถ้าต้องการให้ฉากที่ราชสีห์ติดบ่วงเชือก เปลี่ยนเป็นคนละฉากกับ ฉากแรกสามารถทำได้หรือไม่ถ้าได้ใช้บล็อกคำสั่งใด

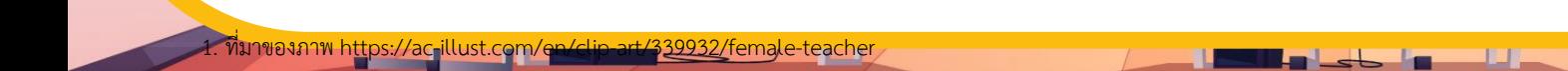

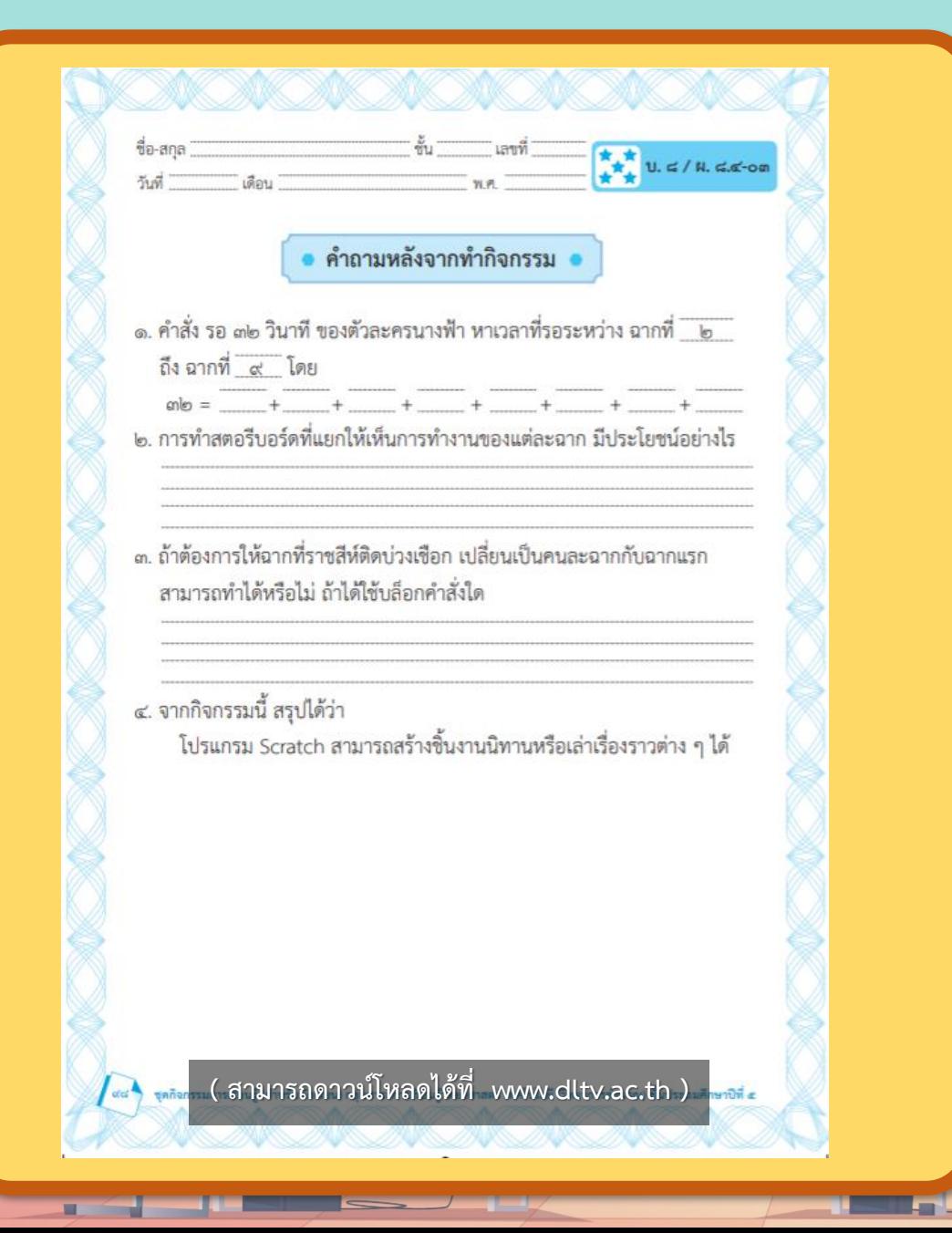

# **เฉลยค าถามหลัง**

### **จากท ากิจกรรม**

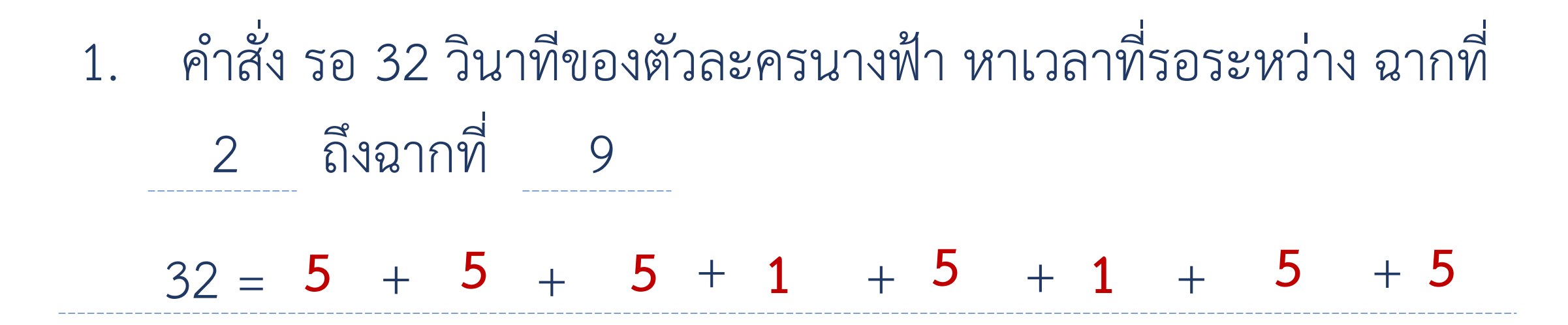

2. การทำสตอรีบอร์ดที่แยกให้เห็นการทำงานของแต่ละฉาก มีประโยชน์ อย่างไร

ท าให้มองเห็นล าดับเหตุการณ์ก่อนหลัง และเวลาที่

แต่ละตัวละครใช้ได้ชัดเจน

3. ถ้าต้องการให้ฉากที่ราชสีห์ติดบ่วงเชือก เปลี่ยนเป็นคนละฉากกับฉาก แรกสามารถทำได้หรือไม่ถ้าได้ใช้บล็อกคำสั่งใด

#### change backdrop to ...

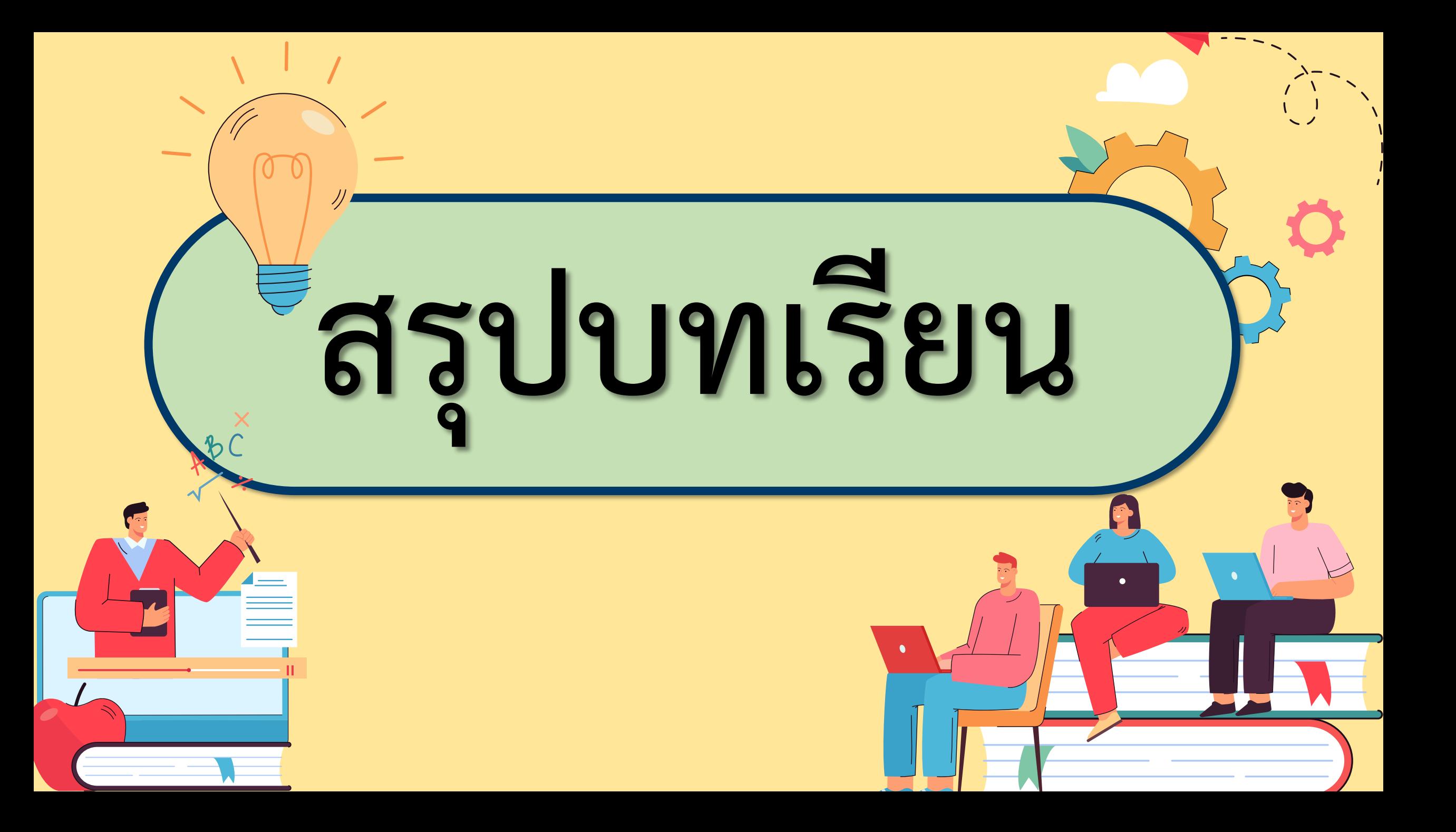

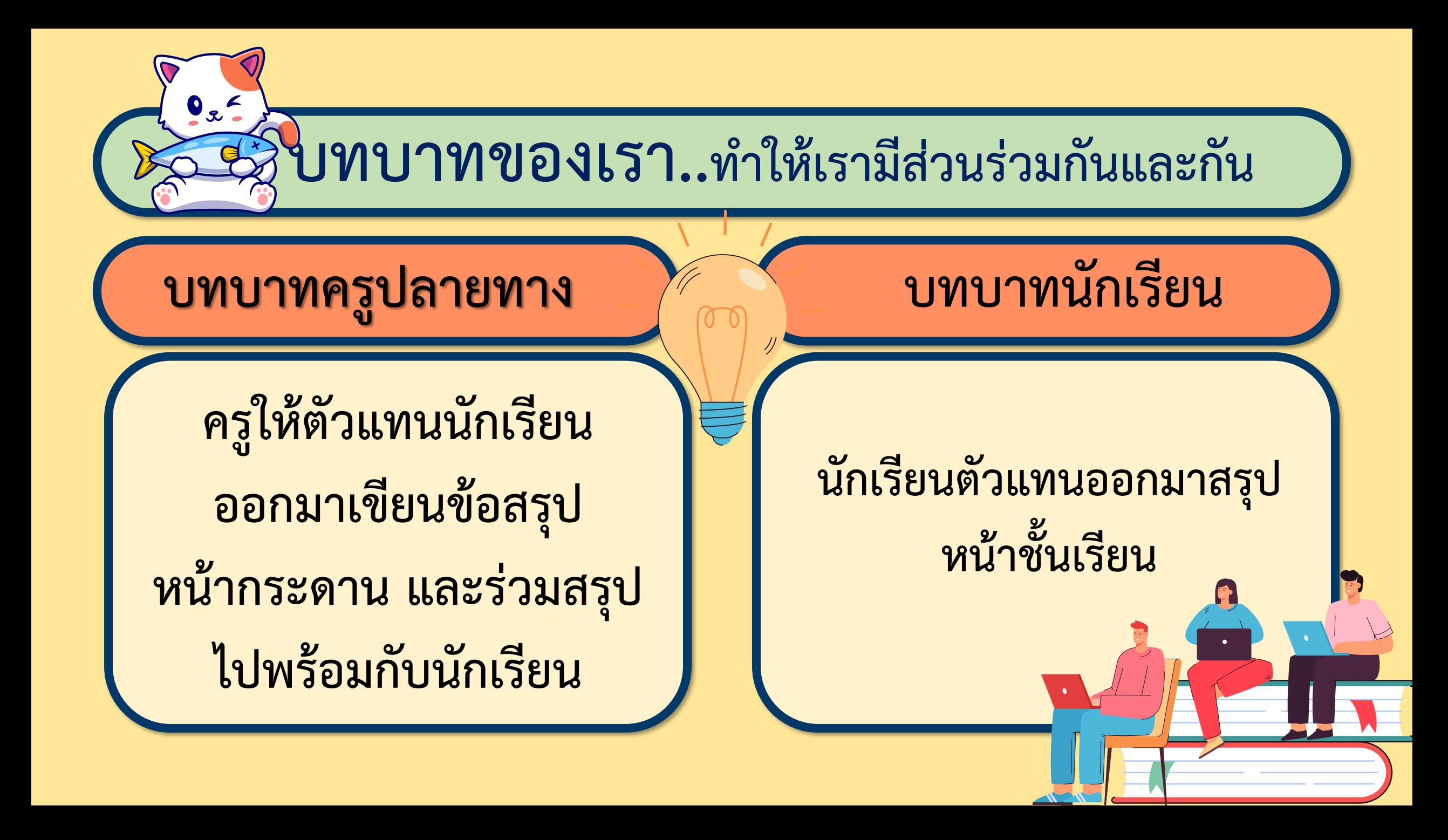

## **สรุป จากกิจกรรมในวันนี้เราสรุปได้ว่า...**

**โปรแกรม Scratch สามารถสร้างชิ้นงาน นิทาน หรือเล่าเรื่องราวต่าง ๆ ได้**

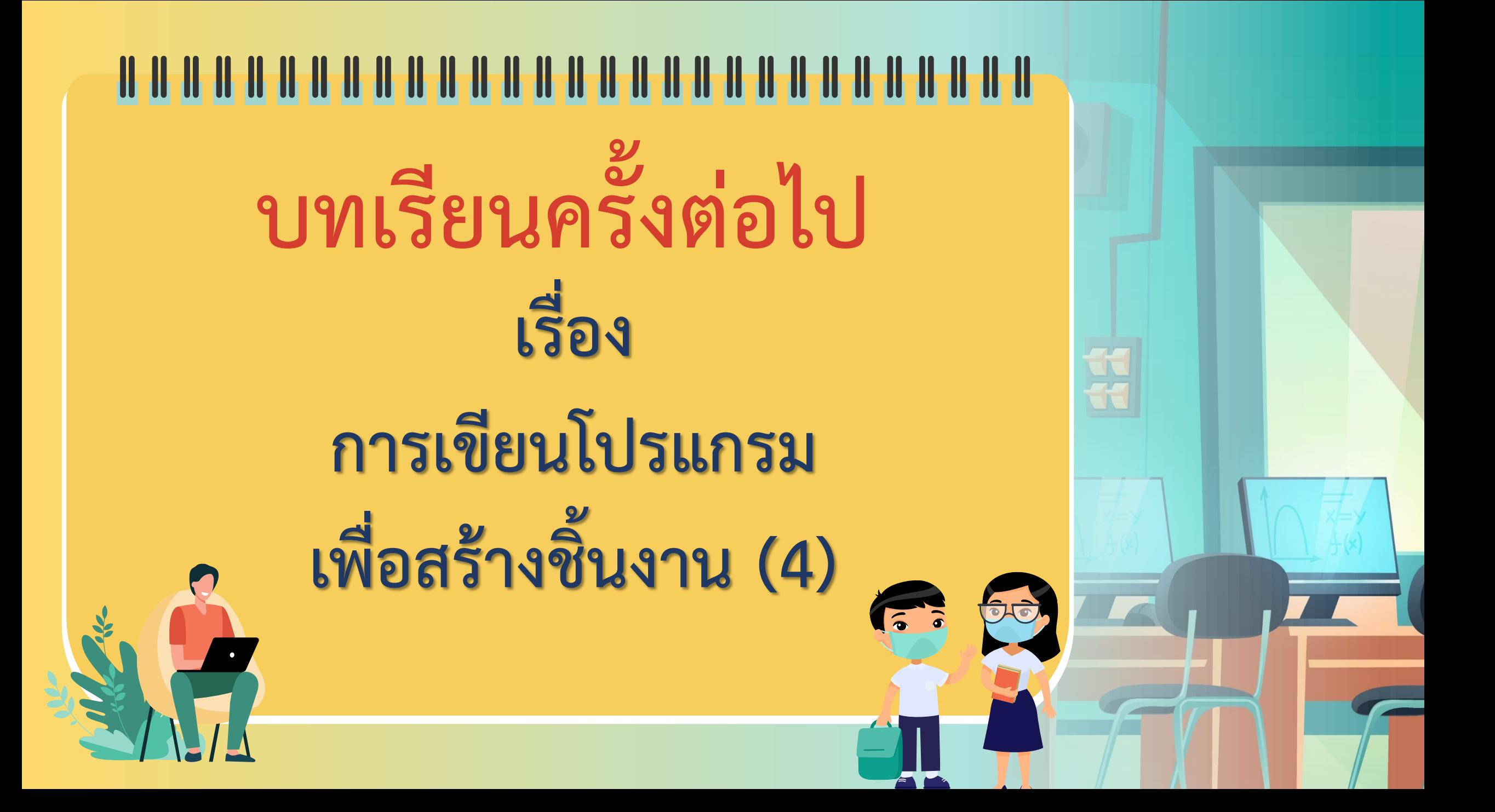

### **สิ่งที่ต้องเตรียมครั้งต่อไป 1. คอมพิวเตอร์ที่มีโปรแกรม Scratch 2. ใบงาน 04 จุดต่าง สามารถดาวน์โหลดได้ที่ www.dltv.ac.th**